# Metalab Kurs  $\mu$ C-Programmierung in C

Clifford Wolf Stefan Farthofer

im August 2012

Skriptum zum Metalab Kurs " $\mu$ C-Programmierung in C". Diese Unterlagen sind begleitend zum Kurs gedacht. Die Kursinhalte werden in diesem Skriptum kompakt zusammengefasst.

http://metalab.at/wiki/uCProg\_Kurs

Dieses Skriptum ist vollständig in L<sup>A</sup>TEX gesetzt. Die Zeichnungen, Schaltpläne und Diagramme wurden mittels PGF und TikZ direkt in T<sub>F</sub>X erstellt.

Lektorat: Astrid Gruber und Daniel Maierhofer

<span id="page-0-0"></span>Metalab Kurs $\mu$ C-Programmierung in C<br>
Clifford Wolf Stefan Farthofer<br>
im August 2012<br>
Stefan Farthofer<br>
im August 2012<br>
Stefan Farthofer<br>
im August 2012<br>
Stefan Farthofer<br>
in diesem Sartjum kampak assuments<br>ast. Die kurs

Dieses Werk ist unter der Creative Commons BY-NC-SA-Lizenz lizenziert. <http://creativecommons.org/licenses/by-nc-sa/3.0/at/>

This page is intentionally left blank.

# Inhaltsverzeichnis

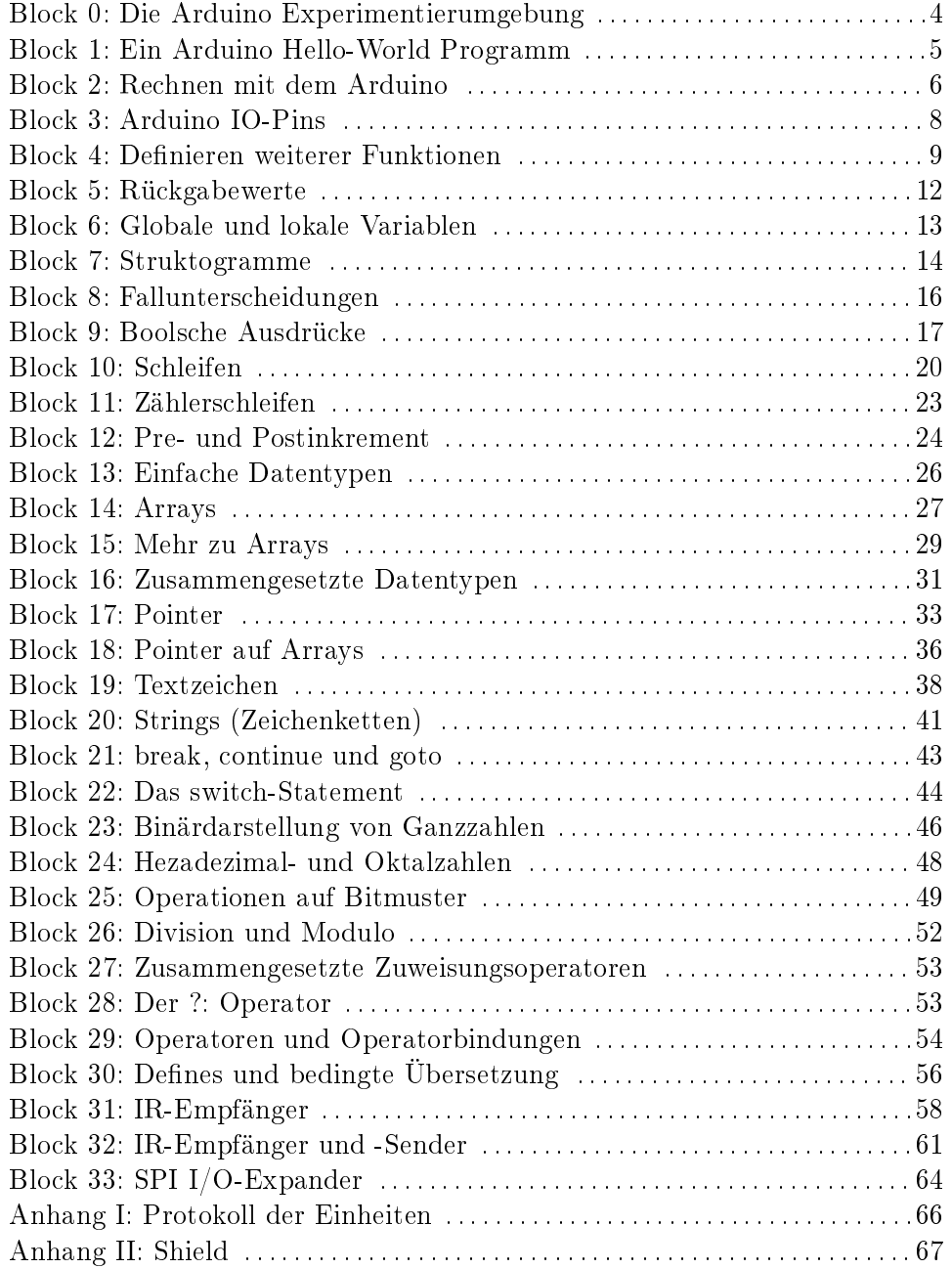

## Block 0: Die Arduino Experimentierumgebung

<span id="page-3-0"></span>Der Arduino ist ein kleiner Computer. Mit der Arduino-Software kann der Arduino in C programmiert werden. Diese Programme können über die USB-Schnittstelle auf den Arduino übertragen werden.

Im Gegensatz zum PC hat man beim Arduino direkten Zugriff auf die Hardware.

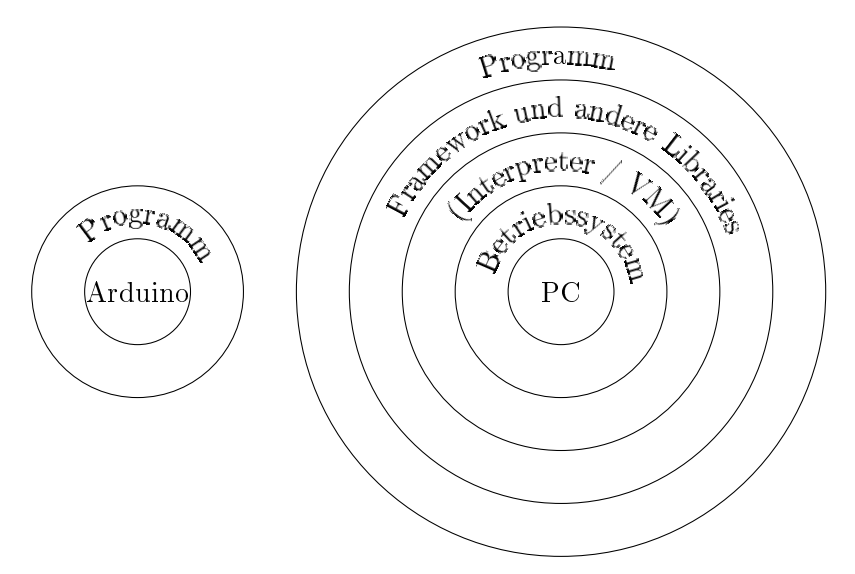

Das verringert die Komplexität des Gesamtsystems. Somit ist weniger Hintergrundwissen notwendig um Programme zu schreiben.

Genausowenig wie ein PC ohne Maus, Tastatur und Bildschirm sinnvoll ist, so ist ein Arduino ohne die sogenannten Shields, die den Arduino um Peripherieelemente erweitern, sinnvoll.

Wir verwenden für unsere Übungen unser eigenes Shield. Üblicherweise entwickelt man für seine Projekte eigene Shields. Es gibt aber eine große Menge verschiedenster fertiger Shields in diversen Online-Shops zu kaufen.

#### Übung:

Installieren Sie die Arduino Software und spielen Sie das Digital/Blink Example in den Arduino ein.

 $DRAFT$   $-$  Seite 4 von 69  $DRAFT$ 

### Diskussion:

Welche Eingabe-/Ausgabe-Schnittstellen hat ein Arduino? Recherchieren Sie gegebenenfalls im Internet.

### Übung:

Installieren Sie die Console Library, die wir für diesen Kurs verwenden. Folgen Sie dazu den Anweisungen im README-File.

## Block 1: Ein Arduino Hello-World Programm

<span id="page-4-0"></span>Wir schreiben unser erstes Arduino Programm.

Ein Programm besteht aus beliebig vielen Funktionen die wir selbst schreiben müssen. Darüber hinaus existiert eine Sammlung vorgefertigter Funktionen, die wir verwenden können (so eine Sammlung heißt  $Library$ ).

```
1 #include "lib_console.c"
2 #include "lib_main.c"
3
4 void setup()
5 \mid \{6 \mid \qquad \text{consoleInit}(9600);
7 consolePrint("Hello World!\n");
8 }
9
10 void loop()
11 \mid \{12 // Hier passiert nichts.
13 \mid }
```
#### block01\_hallo.c

Um Funktionen aus einer Library einzubinden wird das **#include** Statement verwendet. Die Funktionen consoleInit und consolePrint stammen aus der console Library. Um diese verwenden zu können muss die Datei lib\_console.c eingebunden werden.

Die Library lib\_main.c bewirkt, dass die Funktion setup einmal beim Programmstart und die Funktion loop danach in einer Endlosschleife ausgeführt wird.

 $DRAFT$   $-$  Seite 5 von 69  $DRAFT$ 

Eine Funktion kann andere Funktionen hintereinander aufrufen.

Funktionen können Werte übergeben bekommen und einen Wert zurückliefern. Das Schlüsselwort **void** im Funktionskopf der Funktionen setup und loop signalisiert, dass diese Funktionen keine Werte zurückliefern.

Die Funktion consoleInit initialisiert die serielle Schnittstelle auf eine Baudrate von 9600 Baud. Die Funktion consolePrint gibt einen Text aus. Texte werden in C in doppelten Anführungszeichen geschrieben, wobei " $\infty$ " hier für einen Zeilenumbruch steht.

Der Text nach einem  $\frac{1}{n}$ / $\frac{1}{n}$  (bis zum Zeilenende) ist ein Kommentar und wird von der Entwicklungsumgebung ignoriert.

#### Übung:

Führen Sie das Programm am Arduino aus und sehen Sie sich die Ausgabe auf der seriellen Konsole der Arduino-Software an.

Was passiert, wenn Sie den Reset-Knopf am Arduino drücken?

#### Diskussion:

Wie ist die exakte Syntax für Funktionsaufrufe und Funktionsdefinitionen? Welchen Zweck haben die Strichpunkte im Programmcode?

#### Diskussion und Experiment:

Was passiert, wenn Sie den consolePrint Aufruf in die loop Funktion verschieben?

Was passiert, wenn Sie statt des Funktionsnamens consolePrint den Funktionsnamen consoleprint verwenden?

## Block 2: Rechnen mit dem Arduino

<span id="page-5-0"></span>Eine Variable ist ein Name für eine Speicherstelle. Eine Variable wird durch Angabe des Datentyps (hier **int**) gefolgt vom Variablennamen deniert.

 $DRAFT$   $-$  Seite 6 von 69  $DRAFT$ 

Der Datentyp **int** kann Ganzzahlen im Wertebereich −32768 . . . 32767 spei- $\text{chern}^1$  $\text{chern}^1$ .

Mit dem Operator = (Zuweisungsoperator) kann ein Wert in einer solchen Speicherstelle gespeichert werden.

```
#include "lib main.c"
2 #include "lib_console.c"
3
4 int summe;
5 int eingabe;
6
7 \vert \text{void setup}()8 \mid \{9 consoleInit(9600);
10 \mid summe = 0;
11 \mid \}12
13 void loop()
14 \mid \{15 eingabe = consoleReadDecimal("Geben Sie eine Zahl ein: ");
16 summe = summe + eingabe;
17
18 consolePrintf("Die Summe ist derzeit: %d\n", summe);
19 \mid \}
```
#### block02\_summe.c

Die Funktion consoleReadDecimal gibt den als Parameter übergebenen Prompt aus und liest eine Ganzzahl ein, die von der Funktion als Rückgabewert zurückgeliefert wird.

Die Funktion consolePrintf gibt wie consolePrint ihren ersten Parameter auf der Konsole aus, wobei dieser erste Parameter Platzhalter wie "%d" beinhalten kann, an deren Stelle Textrepräsentationen der folgenden Parameter gesetzt werden.

Variablen, die außerhalb von Funktionen definiert werden, behalten ihren Wert über die gesamte Lebensdauer des Programms bei.

 $^1$ Dieser Wertebereich gilt für den Prozessor am Ardunio. Auf anderen Plattformen kann dieser Wertebereich ganz anders aussehen. So kann z.B. ein **int** am PC gewöhnlich Zahlen von −2 147 483 648 bis 2 147 483 647 speichern.

### Diskussion:

Umgangssprachlich wird der Begriff der Variable und der Begriff der Speicherstelle austauschbar verwendet.

Wie verwaltet der Computer (Arduino) intern die Speicherstellen? Muss man als Programmierer auch auf dieser hardwarenäheren Ebene mit dem Speicher arbeiten?

#### Diskussion:

Wie werden im Computer (Arduino) Zahlenwerte intern gespeichert?

### Übung:

Was passiert, wenn man dem Programm 4 mal die Eingabe "10000" übergibt? Erklären Sie Ihre Beobachtungen.

# Block 3: Arduino IO-Pins

<span id="page-7-0"></span>Die meisten Pins des Arduino (ATMega AVR  $\mu$ C) sind frei als Eingabe- oder Ausgabepins verwendbar. Wenn der Pin für Eingabe verwendet wird, kann optional ein interner Pullup-Widerstand zugeschaltet werden.

```
1 #include "lib_main.c"
2 #include "lib_pinio.c"
3
4 int pinValue;
5
6 void setup()
7 \mid \{\vert pinMode(15, INPUT);
9 pinMode(3, OUTPUT);
10 digitalWrite(15, 1); // enable pullup resistor
11 \mid \}12
13 void loop()
14 \mid \{_{15} pinValue = digitalRead(15);
16 digitalWrite(3, pinValue);
17 \ \ \ \ \ \}
```
 $DRAFT$   $-$  Seite 8 von 69  $DRAFT$ 

#### block03\_pinio.c

Die Library lib\_pinio.c stellt die Funktionen pinMode, digitalWrite und digitalRead zur Verfügung.

Die pinMode Funktion konfiguriert einen Pin als Ein- oder Ausgabepin. In diesem Beispiel wird Pin Nummer 15 als Eingabepin und Pin Nummer 3 als Ausgabepin verwendet.

Für Eingabepins aktiviert/deaktiviert digitalWrite den Pullup-Widerstand und für Ausgabepins setzt digitalWrite den Wert.

Bei einem Eingabepin kann mit der Funktion digitalRead der aktuelle Wert ausgelesen werden.

Die Wörter INPUT und OUTPUT werden in der Arduino-Library als Synonyme für die Zahlenwerte 0 und 1 definiert.

## Diskussion und Übung:

Was macht das Beispielprogramm? Welche externe Beschaltung ist notwendig?

Probieren Sie das Programm aus.

#### Diskussion:

Weshalb definiert man Synonyme (wie INPUT und OUTPUT) für Zahlenwerte? Was sind die Vor- und Nachteile?

#### Diskussion:

In welchen Fällen braucht man einen Pullup-Widerstand? Wann kann ein Pullup-Widerstand stören?

## Block 4: Definieren weiterer Funktionen

<span id="page-8-0"></span>Wir schreiben eine eigene Funktion mit Parameter:

 $DRAFT$   $-$  Seite 9 von 69  $DRAFT$ 

```
1 #include "lib_console.c"
2 #include "lib_pinio.c"
3 #include "lib_main.c"
4 #include <util/delay.h>
5
6 void blinkPin(int pin)
7 \mid \{8 digitalWrite(pin, 1);
9 \mid \text{delay}_\text{ms}(1000);
10 digitalWrite(pin, 0);
_{11} | _{\text{delay} \text{ms}(100)};
12 \mid}
13
14 void setup()
15 \mid \{16 pinMode(3, OUTPUT);
17 pinMode(4, OUTPUT);
18 \mid }
19
20 void loop()
21 \mid \{_{22} blinkPin(3);
_{23} blinkPin(3);
_{24} blinkPin(4);
25 \mid \}
```
#### block04\_blink1.c

Wie die Funktionen setup und loop liefert unsere blinkPin-Funktion keinen Rückgabewert, was durch das Schlüsselwort **void** signalisiert wird. Im Gegensatz zu setup und loop akzeptiert blinkPin einen Parameter pin vom Datentyp **int**. Dazu wurde der Parameter in die runden Klammern gesetzt, die bei parameterlosen Funktionen wie setup und loop leer bleiben. Bei Funktionen mit mehreren Parametern werden diese durch Kommata getrennt:

```
1 #include "lib_pinio.c"
 2 #include "lib_main.c"
 3 #include <util/delay.h>
 4
 5 void blinkPin(int pin, int lengthMs)
 6 \mid \{7 digitalWrite(pin, 1);
 8 delay_ms(lengthMs);
 9 digitalWrite(pin, 0);
_{10} \qquad \qquad \qquad \qquad \qquad \qquad \qquad \qquad \qquad \qquad \qquad \qquad \qquad \qquad \qquad \qquad \qquad \qquad \qquad \qquad \qquad \qquad \qquad \qquad \qquad \qquad \qquad \qquad \qquad \qquad \qquad \qquad \qquad \qquad \qquad \qquad11 }
12
```
 $DRAPT - Seite 10$  von  $69 - DRAPT$ 

Block 4: Definieren weiterer Funktionen

```
13 void setup()
14 \mid \{15 pinMode(3, OUTPUT);
16 pinMode(4, OUTPUT);
17 \mid}
18
19 void loop()
20 \mid \{_{21} blinkPin(3, 1000);
_{22} blinkPin(3, 2000);
23 blinkPin(4, 3000);
24 }
```
#### block04\_blink2.c

Die Funktion \_delay\_ms wartet übrigens die angegebene Anzahl von Millisekunden. Um diese Funktion verwenden zu können muss erst die Datei util/delay.h eingebunden werden. Da es sich hierbei um keine Datei aus dem lokalen Verzeichnis handelt wird der Dateiname mit spitzen Klammern statt doppelten Anführungszeichen angegeben.

#### Diskussion:

Wie ist die vollständige Syntax für eine Funktionsdefinition mit Parametern?

Wozu sind die Parameter überhaupt gut? Welche andere Möglichkeit gibt es Daten zwischen aufrufender und aufgerufener Funktion auszutauschen?

### Übung:

Schreiben Sie eine Funktion sumDiff mit zwei **int**-Parametern, die die Summe und die Differenz der beiden Parameter auf der seriellen Konsole ausgibt.

### Diskussion:

Für die beiden blink-Programme werden zwei LEDs benötigt. Wie muss man diese mit dem Arduino verschalten, damit das Programm funktioniert?

# Block 5: Rückgabewerte

<span id="page-11-0"></span>Wir schreiben eine Funktion, die einen Wert zurückliefert:

```
1 #include "lib_console.c"
2 #include "lib_pinio.c"
3 #include "lib_main.c"
4 #include <util/delay.h>
5
6 int getFlashDurationMs()
7 \mid \{8 return consoleReadDecimal("Wieviele Sekunden? ") * 1000;
9 }
10
11 void blinkPin(int pin, int lengthMs)
12 \mid \{13 digitalWrite(pin, 1);
_{14} \sim delay_ms(lengthMs);15 digitalWrite(pin, 0);
16 }
17
18 void setup()
19 \mid \{20 consoleInit(9600);
21 pinMode(3, OUTPUT);
22 \mid \}23
_{24} void loop()
25 \mid \{26 blinkPin(3, getFlashDurationMs());
27 \mid}
```
#### block05\_flash.c

Wenn eine Funktion einen Rückgabewert hat (kein **void**), dann muss das letzte Statement der Funktion ein **return**-Statement sein, das den Wert zurückliefert.

Im Übrigen: der Stern ist der Operator zum Multiplizieren und wie man in Zeile 21 sehen kann, ist es auch möglich Funktionsaufrufe ineinander zu verschachteln.

### Experiment:

Was passiert, wenn man nach dem **return**-Statement weiteren Code (zum Beispiel consoleWrite("Hallo Welt!\n"); einfügt?

#### Diskussion:

Wie lautet die Syntax des **return**-Statements?

Wozu sind Rückgabewerte überhaupt gut? Welche andere Möglichkeit gibt es, Daten zwischen aufgerufener und aufrufender Funktion auszutauschen?

# Block 6: Globale und lokale Variablen

<span id="page-12-0"></span>Variablen, die außerhalb von Funktionen definiert werden, heißen "globale Variablen. Sie behalten ihren Wert über die gesamte Lebensdauer des Programmes bei.

Variablen, die innerhalb von Funktionen definiert werden, heißen "lokale Variablen. Sie behalten ihren Wert lediglich über die Laufzeit der Funktion bei. Mit Hilfe von lokalen Variablen kann die Funktion aus Block 5 wie folgt umgeschrieben werden:

```
6 int getFlashDurationMs()
7 \mid \{8 int durationSeconds;
9 durationSeconds = consoleReadDecimal("Wieviele Sekunden? ");
10 return durationSeconds * 1000;
11 \mid }
```
block06\_durationms.c

Da hier der Zwischenwert einen Namen hat, ist diese Version der Funktion lesbarer.

Da lokale Variablen ihren Wert nur über die Laufzeit der Funktion beibehalten braucht die lokale Variable (im Gegensatz zur globalen Variable) nicht permanent Speicher. Diese Variante der Funktion ist sogar genauso effizient wie die vorhergehende, weil der Compiler in der vorhergehenden Version der Funktion automatisch eine lokale Variable ohne Namen für den Zwischenwert anlegen musste.

 $DRAPT - Seite 13$  von  $69 - DRAPT$ 

### Diskussion:

Was sind die Parallelen und Unterschiede zwischen lokalen Variablen und Parametern?

Was passiert, wenn eine lokale Variable und eine globale Variable den gleichen Namen haben? Was passiert, wenn lokale Variablen verschiedener Funktionen den gleichen Namen haben?

#### Diskussion:

Kann man eine oder beide der globalen Variablen im Beispiel zu Block 2 auch als lokale Variablen definieren?

#### Diskussion:

Man kann mit Kommata getrennt auch mehrere Variablen auf einmal definieren und man kann den einzelnen Variablen bereits direkt in der Definition einen initialen Wert zuweisen. Zum Beispiel:

**int**  $a = 1$ ,  $b = 2$ ,  $c = a + b$ ;

Was sind dabei die Vor- und Nachteile?

### Block 7: Struktogramme

<span id="page-13-0"></span>Ein Struktogramm ist eine graphische Darstellungsform einer Funktion, die besonders leicht zu lesen ist. Dabei wird die Funktion als Rechteck dargestellt, wobei zur Visualisierung der einzelnen Verarbeitungsschritte das Rechteck in kleinere Rechtecke unterteilt wird:

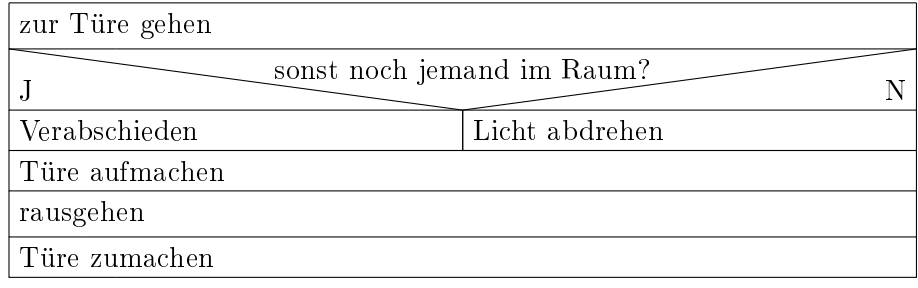

Im Struktogramm stellen Blöcke untereinander eine Sequenz von hintereinander auszuführenden Aktionen dar. Blöcke, die nebeneinander stehen, stellen alternative Sequenzen dar.

### Diskussion:

Wir haben noch keine C Sprachkonstrukte für Fallunterscheidungen kennengelernt. Wie sehen daher die Struktogramme für alle C-Funktionen aus, die wir bis jetzt geschrieben haben?

### Diskussion:

Was ist der Vorteil von einem Struktogramm? Wozu braucht man Struktogramme?

# Übung:

Verarbeiten Sie folgende Abfragen und Aktionen in ein sinnvolles Struktogramm:

- Ist Milch da?
- $\bullet$  Ist die Milchpackung offen?
- Ist die Milchpackung leer?
- Kühlschrank aufmachen.
- Kühlschrank zumachen.
- Milchpackung aufmachen.
- Milchpackung wegwerfen.
- Milch in Heissgetränk leeren.
- Milch kaufen.

(Mehrfachverwendungen sind möglich.)

 $DRAPT$   $-$  Seite 15 von 69  $DRAPT$ 

### Block 8: Fallunterscheidungen

<span id="page-15-0"></span>In C werden Fallunterscheidungen mit dem **if**-Statement umgesetzt:

```
1 #include "lib_pinio.c"
2 #include "lib_main.c"
3
4 void setup()
5 \mid \{6 pinMode(15, INPUT);
7 pinMode(16, INPUT);
8 pinMode(17, INPUT);
9
10 pinMode(3, OUTPUT);
_{11} pinMode(4, OUTPUT);
12
13 // enable pullup resistors
_{14} digitalWrite(15, 1);
15 digitalWrite(16, 1);
16 digitalWrite(17, 1);
17 \mid}
18
19 void loop()
20 \mid \{21 int valueA, valueB;
22 int doSwitch = digitalRead(17);
23
_{24} if (doSwitch)
25 {
_{26} valueA = digitalRead(15);
27 valueB = digitalRead(16);
28 }
29 else
30 {
31 valueA = digitalRead(16);
32 \mid valueB = digitalRead(15);
33 }
34
35 digitalWrite(3, valueA);
36 digitalWrite(4, valueB);
37 \mid}
```
block08\_if.c

Hierbei werden mehrere Statements zu Blöcken zusammengefasst, die von geschwungenen Klammern eingeschlossen sind. Die Einrückungen dienen der besseren Lesbarkeit.

 $DRAPT$   $-$  Seite 16 von 69  $DRAPT$ 

Die Bedingung, die dem **if**-Statement in runden Klammern mitgegeben wird, ist vom Datentyp **int**. Ein Zahlenwert ungleich 0 führt zur Ausführung des Blocks oder Statements unmittelbar nach dem **if**-Statement. Ein Zahlenwert von 0 führt zur Ausführung des **else**-Zweiges, sofern vorhanden.

Wenn ein Zahlenwert auf diese Weise interpretiert wird, nennt man Ihn Wahrheitswert. Ein Zahlenwert von ungleich 0 wird Wahr und ein Zahlenwert von 0 wird Falsch genannt. Ausdrücke, die auf Wahrheitswerte führen werden boolesche Ausdrücke genannt.

#### Diskussion:

Wie lautet die Syntax des **if**-Statements?

Wann kann man die geschwungenen Klammern weglassen?

### Übung:

Schreiben Sie ein Programm, mit dem Sie feststellen können ob die Bindung des **else**-Statements, so wie im linken oder so wie im rechten Listing angedeutet ist, funktioniert:

```
if (foo)
    if (bar)
        a = 1;
    else
        a = 2;if (foo)
                                 if (bar)
                                      a = 1;
                             else
                                 a = 2;
```
#### Diskussion:

Warum ist es sinvoll und wichtig, richtig einzurücken?

# Block 9: Boolsche Ausdrücke

<span id="page-16-0"></span>Wahrheitswerte können durch den Vergleich von Zahlenwerten gebildet werden:

```
6 int getFlashDurationMs()
```
DRAFT — Seite 17 von 69 — DRAFT

```
7 \mid \{8 int durationSeconds =
9 consoleReadDecimal("Wieviele Sekunden? ");
10
11 if (durationSeconds < 0)
12 durationSeconds = 0:
13 else if (durationSeconds > 10)
_{14} durationSeconds = 10;
15
16 return durationSeconds * 1000;
17 \mid}
```
block09\_rel.c

Dabei können folgende Operatoren verwendet werden:

```
a < b a kleiner b
a \leq b a kleiner oder gleich b
a == b a gleich b
a != b a ungleich b
a \geq b a größer oder gleich b
a > b a größer b
```
Wahrheitswerte können auch durch Verknüpfungen von mehreren Wahrheitswerten gebildet werden:

```
1 #include "lib pinio.c"
2 #include "lib_main.c"
3
4 void setup()
5 \mid \{6 pinMode(15, INPUT);
7 pinMode(16, INPUT);
\vert pinMode(3, OUTPUT);
9 digitalWrite(15, 1); // enable pullup resistor
10 digitalWrite(16, 1); // enable pullup resistor
11 \, | \}12
13 \vert \text{void } \text{loop}()14 \mid \{15 if (!digitalRead(15) && !digitalRead(16))
16 digitalWrite(3, 1);
17 else
18 digitalWrite(3, 0);
19 | }
```
block09\_logic.c

 $DRAPT - Seite 18$  von  $69 - DRAPT$ 

Dabei können folgende Operatoren verwendet werden:

a && b a und b a || b a oder b !a nicht a

Grundsätzlich können Wahrheitswerte in Variablen des Typs **int** gesperichert werden, besser ist es jedoch den dafür vorgesehenen Datentyp **bool** zu verwenden. Dazu muss die Datei stdbool.h mit **#include** <stdbool.h> eingebunden werden.

#### Diskussion:

Wie interpretiert der C-Compiler folgenden Ausdruck?

 $a < b < c$ 

Wie kann man diesen Ausdruck so umschreiben, dass er die in der Mathematik übliche Bedeutung hat?

#### Übung:

Schreiben Sie das Programm block09\_logic.c so um, dass die LED leuchtet, wenn mindestens eine der Tasten gedrückt ist.

### Diskussion:

Wie müsste das Programm verändert werden, sodass die LED leuchtet, wenn genau eine der Tasten gedrückt ist?

#### Diskussion:

Erklären Sie Zweck und Funktionsprinzip des folgenden Programmes:

```
1 #include "lib_pinio.c"
2 #include "lib_main.c"
3 #include <util/delay.h>
4
5 void setup()
6 \mid \{
```

```
7 pinMode(15, INPUT);
 8 pinMode(16, INPUT);
 9 pinMode(3, OUTPUT); // red LED
10 pinMode(4, OUTPUT); // green LED
11 digitalWrite(15, 1); // enable pullup resistor
12 digitalWrite(16, 1); // enable pullup resistor
13 \mid}
14
15 void loop()
16 \mid \{17 if (!digitalRead(15) || !digitalRead(16))
18 {
_{19} \qquad \qquad \qquad \qquad \qquad \qquad \qquad \qquad \qquad \qquad \qquad \qquad \qquad \qquad \qquad \qquad \qquad \qquad \qquad \qquad \qquad \qquad \qquad \qquad \qquad \qquad \qquad \qquad \qquad \qquad \qquad \qquad \qquad \qquad \qquad \qquad20 if (!digitalRead(15) && !digitalRead(16))
21 \vert digitalWrite(4, 1);
22 else
23 digitalWrite(3, 1);
_{24} \qquad \qquad \qquad \qquad \qquad \qquad \qquad \qquad \qquad \qquad \qquad \qquad \qquad \qquad \qquad \qquad \qquad \qquad \qquad \qquad \qquad \qquad \qquad \qquad \qquad \qquad \qquad \qquad \qquad \qquad \qquad \qquad \qquad \qquad \qquad \qquad25 }
26 digitalWrite(3, 0);
27 digitalWrite(4, 0);
28 \mid}
```
#### block09\_sync.c

## Block 10: Schleifen

<span id="page-19-0"></span>Oft ist es sinnvoll einen Programmblock mehrmals hintereinander auszuführen. Dazu verwendet man Schleifen. Eine Schleife besteht aus einer Bedingung die bestimmt wie lange (oft) die Schleife laufen soll und aus dem Schleifenkörper. Im Struktogramm sieht das so aus:

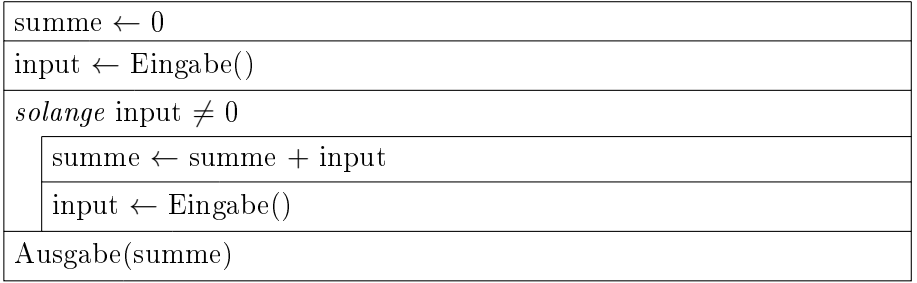

In C werden Schleifen mit dem **while**-Statement umgesetzt:

<sup>1</sup> **#include** "lib\_console.c"

 $DRAPT - Seite 20$  von  $69 - DRAPT$ 

```
2 #include "lib_main.c"
3
4 void setup()
5 \mid \{6 \mid \qquad \text{consoleInit}(9600);7 \mid}
8
9 \vert \text{void } \text{loop}()10 {
\mathbf{int} summe = 0;
12 int input = consoleReadDecimal("Erster Summand: ");
13 while (input != 0)
14 {
15 summe = summe + input;
16 input = consoleReadDecimal("Weiterer Summand: ");
17 }
18 consolePrintf("Die Summe ist %d\n", summe);
19 }
```
block10\_loop.c

Das **while**-Statement ist dem **if**-Statement ähnlich. Der einzige Unterschied besteht darin, dass das **while**-Statement immer wieder ausgeführt wird solange die Bedingung erfüllt ist.

### Übung:

Wie ist die Syntax des **while**-Statements?

Wann kann man die geschwungenen Klammern weglassen?

#### Diskussion:

Es gibt eine übergeordnete Funktion, die setup() und **while**() aufruft. Wie könnte diese Funktion aussehen?

# Übung:

Erweitern Sie setup() in block04\_blink1.c, sodass das Programm erst startet wenn die Taste an Pin 2 gedrückt wird.

 $DRAPT - Seite 21$  von  $69 - DRAPT$ 

### Diskussion:

Bei der **while**()-Schleife wird die Laufbedingung vor dem Ausführen des Schleifenkörpers geprüft. Bei der **do**-**while**-Schleife wird die Laufbedinung erst nach dem Schleifenkörper geprüft, sodass der Schleifenkörper mindestens ein mal ausgeführt wird:

```
int input;
do {
    blink();
    input = consoleReadDecimal("Nochmal blinken? (1/0) ");
} while (input);
```
In welchen Fällen ist diese Form der Schleife sinnvoller?

#### Diskussion:

Bis jetzt haben wir lib\_main.c verwendet und eigene Funktionen setup und loop definiert, wobei setup einmal beim Programmstart und loop danach in einer Endlosschleife ausgeführt wird.

Üblicherweise wird aber in C-Programmen einfach nur eine Funktion main definiert die genau ein mal ausgeführt wird. Somit kann das oben stehende Programm ohne lib\_main.c auch folgendermassen geschrieben werden:

```
1 #include "lib console.c"
2
3 int main()
4 \mid \{5 consoleInit(9600);
6
7 \mid \text{while}(1)8 \mid \qquad \{9 int summe = 0;
10 int input = consoleReadDecimal("Erster Summand: ");
11 while (input != 0)
12 {
13 summe = summe + input;
14 input = consoleReadDecimal("Weiterer Summand: ");
15 }
16 consolePrintf("Die Summe ist %d\n", summe);
17 }
18
19 return 0;
20 \mid }
```
 $DRAPT - Seite 22$  von  $69 - DRAPT$ 

#### block10\_main.c

Zu bechten ist, dass main einen Wert vom Typ **int** zurückliefert. Dieser wird in Microcontroller-Anwendungen jedoch nie verwendet.

# Block 11: Zählerschleifen

<span id="page-22-0"></span>Die meisten Schleifen sind Zählerschleifen. Zählerschleifen zählen eine Variable von einem Startwert zu einem Endwert:

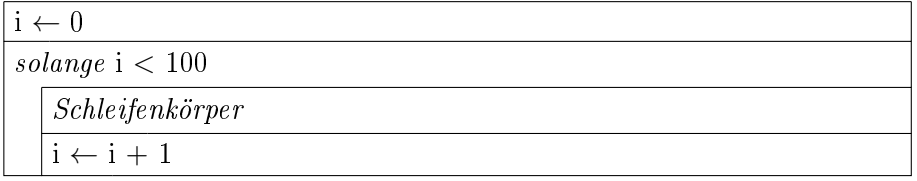

In C gibt es dafür die **for**-Schleife:

```
int i;
for (i = 0; i < 100; i = i + 1)
{
    //Schleifenkoerper
}
```
In einem umfangreicheren Programm verwendet sieht das dann so aus:

```
1 #include "lib_pinio.c"
2 #include <util/delay.h>
3
4 void blinkPin(int pin)
5 \mid \{6 digitalWrite(pin, 1);
7 \mid _delay_ms(1000);
8 digitalWrite(pin, 0);
9 \text{delay} \text{ms}(100);10 }
11
12 int main()
13 \mid \{14 pinMode(3, OUTPUT);
_{15} pinMode(4, OUTPUT);
_{16} pinMode(5, OUTPUT);
```
 $DRAPT - Seite 23$  von  $69 - DRAPT$ 

```
17
18 while(1)
19 {
20 int i,j;
21
\begin{array}{|c|c|c|c|c|c|c|c|c|}\n\hline\n & \text{for (i = 3; i <= 5; i = i + 1)}\n\hline\n\end{array}23 {
_{24} for (j = 0; j < 3; j = j + 1)
_{25} blinkPin(i);
26 }
27 }
28
29 return 0;
30 \mid \}
```
block11\_blink.c

#### Diskussion:

Wie ist die Syntax des **for**-Statements?

Was sind die Vor- und Nachteile gegenüber der **while**-Schleife?

## Übung:

Schreiben Sie ein Programm, das auf der seriellen Konsole das kleine  $1 \times 1$ ausgibt.

Für Experten: Modizieren Sie das Programm so, dass doppelte Nennungen von Paaren von Faktoren vermieden werden.

### Diskussion:

Wie kann man in C eine Zählerschleife realisieren die statt hinauf herunter zählt?

# Block 12: Pre- und Postinkrement

<span id="page-23-0"></span>U.a. in Zählerschleifen findet man häufig folgendes Konstrukt:

 $i = i + 1;$ 

 $DRAPT - Seite 24$  von  $69 - DRAPT$ 

Das kann man in C mit dem Befehl

++i;

abkürzen. Wenn man ++i als Ausdruck verwendet, dann evaluiert dieser Ausdruck auf den neuen Wert von i.

Der Ausdruck i++ zählt ebenfalls den Wert von i um 1 hoch, evaluiert aber auf den alten Wert.

Analog dazu Zählen die Ausdrücke --i und i-- den Wert von i um 1 herunter und evaluieren auf den neuen bzw. alten Wert von i.

#### Experiment:

Überlegen Sie welche Ausgabe folgendes Programm liefert:

```
1 #include "lib_console.c"
2
3 \mid \text{int } \text{main}()4 \mid \{5 int i = 0;
6 \mid \text{consoleInit}(9600);7 consolePrintf("i == %d\n", i);
\vert consolePrintf("++i == %d\n", ++i);
 9 \mid \text{consolePrintf("i == %d\n", i);}10 | consolePrintf("i++ == \%d\n", i++);
11 consolePrintf("i == \%d\n\cdot i; i);
12
13 return 0;
14 }
```
block12\_inc.c

Überprüfen Sie Ihre Vorhersage.

#### Diskussion:

Vergleichen Sie folgende Programmfragmente:

```
for (i=0; i<10; i++)
    consolePrintf("%d\n", i);
for (i=0; i<10; ++i)
    consolePrintf("%d\n", i);
```
 $DRAPT$   $-$  Seite 25 von 69  $DRAPT$ 

Gibt es einen Unterschied im Verhalten dieser beiden Programmfragmente?

#### Diskussion:

Was ist das Problem mit folgendem Programmcode?

 $i = i + i +$ ;

### Block 13: Einfache Datentypen

<span id="page-25-0"></span>Neben dem Datentyp **int** gibt es in C u.A. folgende Integer Datentypen:

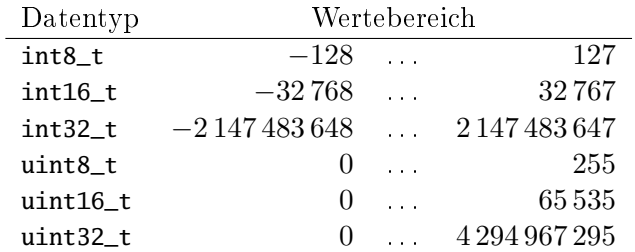

Um diese Datentypen verwenden zu können muss die Datei stdint.h mit **#include** <stdint.h> eingebunden werden.

Neben den Integer Datentypen, in denen ganze Zahlen gespeichert werden können, gibt es noch Fliesskommadatentypen:

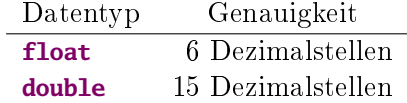

Wenn mit einem arithmetischen Operator ein Integer- und ein Fliesskommawert miteinander verknüpft werden, so wird der Integerwert vor der Operation autmatisch in einen Fliesskommawert umgewandelt.

#### Diskussion:

Kleinere Datentypen brauchen weniger Platz und Berechnungen mit ihnen sind schneller.

Unter welchen Umständen ist es daher sinnvoll in Ihrem Programm möglichst kleine Datentypen zu verwenden und wann ist es der Mühe nicht wert?

 $DRAPT$   $-$  Seite 26 von 69  $DRAPT$ 

### Diskussion:

Was sind Fliesskommazahlen? Wie ist die Genauigkeit zu verstehen?

#### Diskussion:

Speziell auf einem Mikrokontroller sind Berechnungen mit Fliesskommazahlen sehr langsam. Wann muss man sie dennoch verwenden?

### Block 14: Arrays

<span id="page-26-0"></span>Oft ist es sinnvoll einzelne Speicherstellen aus einem zusammenhängenden Block von Speicherstellen über einen Index anzusprechen. Solche Blöcke nennt man Arrays. In C werden Arrays wie Variablen definiert, nur dass dem Arraynamen die Anzahl der Elemente des Arrays in eckigen Klammern folgt. z.B.:

**int** a[3];

Die Arrayelemente werden von 0 beginnend durchnummeriert. Um ein Element anzusprechen verwendet man den Arraynamen gefolgt vom angesprochenen Index in eckigen Klammern. Dieser Ausdruck kann wie ein Variablenname verwendet werden:

$$
a[0] = 0; a[1] = 1; a[2] = 2;
$$

In den eckigen Klammern kann jeder beliebige Ausrruck stehen der auf eine Zahl evaluiert:

**for** (i=0; i<3; i++)  $a[i] = i;$ 

#### Diskussion:

Wie lautet die genaue Syntax zum definieren und ansprechen von Arrays?

Was ist der erlaubte Wertebereich für den Index? Was passiert, wenn dieser nicht eingehalten wird?

 $DRAPT - Seite 27$  von  $69 - DRAPT$ 

### Diskussion:

Erklären Sie die Funktionsweise des folgenden Programms:

```
1 #include "lib_console.c"
 2 #include "lib_pinio.c"
 3 #include <util/delay.h>
 4
 5 int pattern[10];
 6
 7 void blinkPin(int pin)
 8 \mid \{9 digitalWrite(pin, 1);
_{10} delay_ms(1000);
_{11} digitalWrite(pin, 0);
_{12} \qquad \qquad \qquad \qquad \qquad \qquad \qquad \qquad \qquad \qquad \qquad \qquad \qquad \qquad \qquad \qquad \qquad \qquad \qquad \qquad \qquad \qquad \qquad \qquad \qquad \qquad \qquad \qquad \qquad \qquad \qquad \qquad \qquad \qquad \qquad \qquad\begin{array}{c|c} 13 & \end{array}14
15 int main()
16 \mid \{17 int i;
18 pinMode(3, OUTPUT);
19 pinMode(4, OUTPUT);
20 pinMode(5, OUTPUT);
21 consoleInit(9600);
22
_{23} for (i=0; i < 10; i++)
24 {
25 consolePrintf("LED fuer Schritt %d: ", i);
26 | pattern[i] = consoleReadDecimal("");
27 }
2829 while(1)
30 {
31 int i;
32 \mid for (i = 0; i < 10; i++)
33 blinkPin(pattern[i]);
34
35 \qquad \qquad \qquad \qquad \qquad \qquad \qquad \qquad \qquad \qquad \qquad \qquad \qquad \qquad \qquad \qquad \qquad \qquad \qquad \qquad \qquad \qquad \qquad \qquad \qquad \qquad \qquad \qquad \qquad \qquad \qquad \qquad \qquad \qquad \qquad \qquad 
36 }
37
38 return 0;
39 }
```
block14\_blinkpattern.c

### Übung:

Schreiben Sie eine Datenbank, die beim Programmstart 10 Zahlen vom Benutzer einliest und dem Benutzer dann in einer Endlosschleife die Möglichkeit gibt die Zahlen beliebig Auszulesen.

### Block 15: Mehr zu Arrays

<span id="page-28-0"></span>In C gibt es sogenannte mehrdimensionale Arrays. Das sind Arrays mit zwei oder mehr Indizes. Man kann sie sich als Arrays von Arrays vorstellen. Zweidimensionale Arrays können als Tabelle veranschaulicht werden, wobei die Indizes Zeilen- und Spalten-Nummern darstellen:

**int** i, j, a[3][4]; **for** (i=0; i<3; i++) **for** (j=0; j<4; j++)  $a[i][j] = 10*i + j;$ 

In C gibt es eine eigene Syntax um ein Array bei der Definition mit Werten zu initialisieren:

**int** a[3][4] = { { 0, 1, 2, 3 }, { 10, 11, 12, 13 }, { 20, 21, 22, 23 } };

Wenn ein Array bei der Definition initialisiert wird kann die Grössenangabe bei der ersten Dimension auch weggelassen werden:

**int** a[][4] = {  ${0, 1, 2, 3}$ { 10, 11, 12, 13 }, { 20, 21, 22, 23 } };

#### Diskussion:

Wie kann man dreidemsionale Arrays veranschaulichen?

Wfür kann man mehrdimensionale Arrays brauchen?

 $DRAPT - Seite 29$  von  $69 - DRAPT$ 

#### Diskussion:

Erklären Sie die Funktionsweise des folgenden Programms:

```
1 #include "lib_pinio.c"
2
3 int pattern[2][2][2] = {
4 { { 0, 1 }, { 0, 0 } },
\begin{array}{c|c} 5 & \{ \{ 0, 0 \}, \{ 2, 0 \} \} \end{array}6 };
7
8 int main()
9 \mid \{_{10} pinMode(15, INPUT);
_{11} | pinMode(16, INPUT);
12 pinMode(17, INPUT);
13 pinMode(3, OUTPUT);
_{14} digitalWrite(15, 1); // enable pullup resistor
15 digitalWrite(16, 1); // enable pullup resistor
16 digitalWrite(17, 1); // enable pullup resistor
17
18 while(1)
19 {
20 int key1 = !digitalRead(15);
21 int key2 = !digitalRead(16);
22 int key3 = !digitalRead(17);
23 int command = pattern[key1][key2][key3];
24
\mathbf{if} (command == 1)
26 digitalWrite(3, 1);
27
28 if (command == 2)
29 digitalWrite(3, 0);
30 }
31
32 return 0;
33 \mid}
```
block15\_combination.c

# Übung:

Verändern Sie das Programm so, dass folgende Codes zusätzlich zu den bestehenden codes zum Ein- und Ausschalten der LED verwendet werden können:

> zum Einschalten: Ein, Aus, Ein zum Ausschalten: Aus, Ein, Ein

 $DRAPT - Seite 30$  von  $69 - DRAPT$ 

# Block 16: Zusammengesetzte Datentypen

<span id="page-30-0"></span>Eine Art von zusammengesetzten Datentypen sind Arrays. Bei Arrays haben alle Elemente den selben Typ und die Elemente sind durchnummeriert. Ein weiteres Beispiel für zusammengesetzte Datentypen sind Structs. Bei Structs können die Elemente voneinander verschiedene Datentypen haben und die Elemente werden über Namen angesprochen:

```
struct {
    float f;
    int i;
} s;
s.i = 42;s.f = s.i / 23.0;
```
Praktisch immer möchte man in einem Programm mehrere Struct-Variablen mit gleicher Felddefinition verwenden. Dazu kann man Namen für Struct-Typen definieren:

```
struct fi {
    float f;
    int i;
};
struct fi s1, s2;
s1.i = 42;s1.f = s1.i / 23.0;s2 = s1:
```
Zuweisungen zwischen Structs sind nur möglich, wenn die Structs mit dem selben Struct-Typen erstellt wurden.

Wie bei Arrays können Structs bei der Definition mit Werten initialisiert werden:

**struct** fi s3 = { 1.5, 2 };

#### Diskussion:

Erklären Sie das Funktionsprinzip dieses Programms:

```
1 #include "lib_pinio.c"
2 #include "lib_tone.c"
```

```
3 #include <util/delay.h>
 4
 5 struct note { int freq; int duration; };
 6
 7 \text{ | struct note melody[8]} = \{8 \mid \{200, 3\},9 \mid \{277, 3 \},_{10} { 330, 3 },
11 { 277, 1 },
12 { 294, 3 },
13 { 370, 3 },
14 { 294, 1 },
15 { 440, 5 }
16 };
17
18 void playNote(struct note n)
19 \mid \{20 int i;
_{21} tone(n.freq);
22 for (i = 0; i < n.duration; i++)
23 \qquad \qquad \qquad \qquad \qquad \qquad \qquad \qquad \qquad \qquad \qquad \qquad \qquad \qquad \qquad \qquad \qquad \qquad \qquad \qquad \qquad \qquad \qquad \qquad \qquad \qquad \qquad \qquad \qquad \qquad \qquad \qquad \qquad \qquad \qquad \qquad 
_{24} tone(0);
25 \qquad \qquad \qquad \qquad \qquad \qquad \qquad \qquad \qquad \qquad \qquad \qquad \qquad \qquad \qquad \qquad \qquad \qquad \qquad \qquad \qquad \qquad \qquad \qquad \qquad \qquad \qquad \qquad \qquad \qquad \qquad \qquad \qquad \qquad \qquad \qquad 
26 \mid }
27
28 int main()
29 \mid \{30 int i;
31
32 while(1)
33 {
_{34} for (i=0; i < 8; i++)
35 playNote(melody[i]);
36
37 \downarrow \downarrow 
38 }
39
40 return 0;
41 \mid }
```
block16\_song.c

#### Diskussion:

Erklären Sie das Funktionsprinzip dieses Programms:

```
1 #include "lib_pinio.c"
```
 $DRAPT - Seite 32$  von  $69 - DRAPT$ 

```
2
3 struct state
4 \mid \{5 bool led1, led2;
6 int targetStates[2][2];
7 | };
8
9 struct state states[] = {
10 { 0, 0, { { 0, 1 }, { 2, 0 } } },
11 { 0, 1, { { 1, 1 }, { 1, 3 } } },
12 { 1, 0, { { 2, 2 }, { 2, 3 } } },
13 { 1, 1, { { 0, 3 }, { 3, 3 } } }
14 };
15
_{16} int currentState = 0;
17
18 int main()
19 \mid \{20 pinMode(3, OUTPUT);
21 pinMode(4, OUTPUT);
22 pinMode(15, INPUT);
_{23} | pinMode(16, INPUT);
24 digitalWrite(15, 1); // enable pullup resistor
25 digitalWrite(16, 1); // enable pullup resistor
2627 while(1)
28 {
29 digitalWrite(3, states[currentState].led1);
30 digitalWrite(4, states[currentState].led2);
31
32 bool b1, b2;
33 \mid b1 = !digitalRead(15);34 b2 = !digitalRead(16);
35
36 currentState = states[currentState].targetStates[b1][b2];
37 }
38
39 return 0;
40 }
```
block16\_fsm.c

# Block 17: Pointer

<span id="page-32-0"></span>Ein Pointer ist eine Variable deren Wert ein Verweis auf eine andere Variable ist. Ein Pointer wird genauso wie eine Variable des Typs auf den er zeigt

 $DRAPT - Seite 33$  von  $69 - DRAPT$ 

deniert, nur dass zusätzlich ein (weiterer) Stern vor den Variablennamen gestellt wird. Um einen Pointer-wert zu einer Variable zu bilden wird ein Ampersent (&) vor den Variablennamen gestellt. z.B.:

**int**  $v = 5$ ,  $* p = 8v$ ;

Um auf die Variable zuzugreifen auf die der Pointer zeigt wird ein Stern vor die Pointervariable gesetzt. z.B.:

```
*D = *p * *p;consolePrintf("v = %d, *p = %d\n", v, *p);
```
Um auf Elemente eines structs zuzugreifen kann man entweder ebenfalls den Stern-Operator verwenden. Schoener ist es jedoch den eigens dafür vorgesehenen Pfeil-Operator (->) zu verwenden:

```
struct foobar { int foo, bar; } fb;
struct foobar *p = &fb.
(*p).foo = 23;
p->bar = 42;
```
#### Diskussion:

Erklären Sie das Funktionsprinzip des folgenden Programms:

```
1 #include "lib_console.c"
2 #include "lib_pinio.c"
3 #include "lib_tone.c"
4 #include <util/delay.h>
5
6 struct note { int freq; int duration; };
7
8 struct note melody[64] = {
9 \mid \{440, 1000\}10 { 880, 1000 },
11 { 440, 1000 },
12 { 880, 1000 }
13 \mid \};
14
15 void editNote(struct note *n)
16 \mid \{17 n->freq = consoleReadDecimal("Frequenz (Hz): ");
18 | n->duration = consoleReadDecimal("Laenge (ms): ");
19 }
20
21 void playNote(struct note n)
```
 $DRAPT - Seite 34$  von  $69 - DRAPT$ 

```
22 \mid \{23 tone(n.freq);
_{24} \qquad \qquad \qquad \qquad \qquad \qquad \qquad \qquad \qquad \qquad \qquad \qquad \qquad \qquad \qquad \qquad \qquad \qquad \qquad \qquad \qquad \qquad \qquad \qquad \qquad \qquad \qquad \qquad \qquad \qquad \qquad \qquad \qquad \qquad \qquad \qquad25 tone(0);
26 }
27
28 void playMelody()
29 \mid \{30 int i;
_{31} for (i = 0; i < 64; i++)
32 playNote(melody[i]);
33 \mid \}34
35 int main()
36 \mid \{37 consoleInit(9600);
38
39 while(1)
40 {
41 int i;
42
\begin{array}{c|c} \n 43 & \n \end{array} i = consoleReadDecimal("Welche Note wollen sie editieren?");
44
45 if (i < 64)
46 editNote(&melody[i]);
47
_{48} | playMelody();
49 }
50
51 return 0;
52 \mid}
```
block17\_composer.c

## Übung:

Erweitern Sie das Programm block16\_fsm.c um eine Editierfunktion für die State-Tabelle.

#### Diskussion:

Wie hätte man die beiden Beispiele (composer und fsm mit Editor) ohne Einsatz von Pointern lösen können?

In welchen Fällen kommt man um den Einsatz von Pointern nicht herum?

 $DRAPT$   $-$  Seite 35 von 69  $DRAPT$ 

### Diskussion:

Ein Pointer kann auch auf "Nichts" zeigen. Dazu wird dem Pointer der spezielle Wert NULL zugewiesen. Ein Pointer mit dem Wert NULL evaluiert als boolscher Ausdruck auf falsch. Jeder andere Pointer evaluiert als boolscher Ausdruck auf wahr.

Ein Pointer mit dem Wert NULL kann nur als boolscher Ausdruck verwendet und mit anderen Pointern verglichen werden. Man darf einen solchen Pointer aber niemals mit \* oder -> auösen.

Wozu kann man diesen speziellen Wert NULL für Pointer brauchen?

### Block 18: Pointer auf Arrays

<span id="page-35-0"></span>Man kann einen Pointer auf das erste Element eines Arrays wie folgt bilden:

```
int a[3];
int *p = &a[0];
```
In C gibt es jedoch auch folgende einfachere Schreibweise:

**int** \*p = &a;

Oder noch einfacher:

**int** \*p = a;

Auf das erste Element des Arrays kann mit dem Pointer wie gehabt zugegriffen werden:

 $*p = 0;$ 

Man kann aus einem Pointer auf ein Arrayelement einen Pointer auf ein anderes Arrayelement bilden, indem man die Differenz der Indizes der Arrayelemente zum ersten Pointer hinzuaddiert:

 $*(p + 1) = 1; // a equivalent zu a[1] = 1;$ 

Der []-Operator dereferenziert allgemein die Summe aus einem Pointer und einem Integer:

 $p[2] = 2$ ; // aequivialent zu a[2] = 2;

 $DRAPT - Seite 36$  von  $69 - DRAPT$ 

### Diskussion:

Das Rechnen mit Pointern nennt man Pointerarithmetik. Welche Operationen sind in diesem Zusammenhang sinnvoll? Welche sind unsinnig?

#### Diskussion:

Was passiert, wenn man mit der Pointerarithmetik die Grenzen der Arrays verlässt?

### Übung:

Erklären Sie das Funktionsprinzip des folgenden Programms:

```
1 #include "lib_console.c"
2 #include "lib_pinio.c"
3 #include "lib_tone.c"
4 #include <util/delay.h>
5
6 struct note { int freq; int duration; };
7
8 struct note melodyA[] = {
9 \mid \{440, 1000\}10 { 880, 1000 },
11 { 440, 1000 },
12 { 880, 1000 },
13 { 0, 0 }
14 };
15
16 struct note melodyB[] = {
17 { 440, 1000 },
18 { 880, 1000 },
19 { 440, 1000 },
20 \left[ \right. 880, 1000 \left. \right]21 { 0, 0 }
22 \mid };
23
_{24} struct note melodyC[] = {
25 { 440, 1000 },
26 { 880, 1000 },
27 { 440, 1000 },
28 { 880, 1000 },
29 { 0, 0 }
30 \mid \};
```

```
31
32 void playNote(struct note *n)
33 \mid \{34 tone(n->freq);
35 \qquad \qquad \qquad \qquad \qquad \qquad \qquad \qquad \qquad \qquad \qquad \qquad \qquad \qquad \qquad \qquad \qquad \qquad \qquad \qquad \qquad \qquad \qquad \qquad \qquad \qquad \qquad \qquad \qquad \qquad \qquad \qquad \qquad \qquad \qquad \qquad 
36 tone(0);
37 \mid}
38
39 void playMelody(struct note *melody)
40 {
41 while(melody->duration)
42 \uparrow \uparrow43 playNote(melody);
44 melody++;
45 }
46 }
47
48 int main()
49 {
50 pinMode(2, INPUT);
51 pinMode(3, INPUT);
52 pinMode(4, INPUT);
53
54 while(1)
55 {
56 if (digitalRead(2))
57 playMelody(melodyA);
58 else if (digitalRead(3))
59 playMelody(melodyB);
60 else if (digitalRead(4))
61 playMelody(melodyC);
62 }
63
64 return 0;
65 \mid}
```
#### block18\_multiplay.c

# Block 19: Textzeichen

<span id="page-37-0"></span>Textzeichen werden im Computer als Ganzzahlen gespeichert. Die Zuordnung zwischen Textzeichen und Zahlen wir Encoding genannt. In der Microcontroller-Programmierung findet fast ausschliesslich das ASCII-Encoding verwendung:

| Zahl             | Zeichen                    | Zahl            | Zeichen                  | Zahl | Zeichen                 | Zahl | Zeichen                 |
|------------------|----------------------------|-----------------|--------------------------|------|-------------------------|------|-------------------------|
| $\boldsymbol{0}$ | $\overline{\mathrm{NULL}}$ | $\overline{32}$ | $\overline{\text{SP}}$   | 64   | $@$                     | 96   | $\overline{\epsilon}$   |
| $\overline{1}$   | SOH                        | 33              | ļ                        | 65   | $\mathbf A$             | 97   | a                       |
| $\overline{2}$   | <b>STX</b>                 | 34              | $\alpha$                 | 66   | $\, {\bf B}$            | 98   | $\mathbf b$             |
| 3                | <b>ETX</b>                 | 35              | #                        | 67   | $\overline{C}$          | 99   | $\rm{c}$                |
| $\overline{4}$   | <b>EOT</b>                 | 36              | $\sqrt[6]{\frac{1}{2}}$  | 68   | D                       | 100  | $\mathbf d$             |
| $\overline{5}$   | <b>ENQ</b>                 | 37              | $\%$                     | 69   | $\overline{E}$          | 101  | $\mathbf{e}$            |
| $\overline{6}$   | <b>ACK</b>                 | 38              | $\&$                     | 70   | $\mathbf F$             | 102  | $\mathbf f$             |
| $\overline{7}$   | <b>BEL</b>                 | 39              | $\overline{ }$           | 71   | $\mathbf G$             | 103  | g                       |
| 8                | <b>BS</b>                  | 40              |                          | 72   | H                       | 104  | $\bold{h}$              |
| 9                | <b>TAB</b>                 | 41              |                          | 73   | $\overline{I}$          | 105  | $\mathbf{i}$            |
| 10               | $\rm LF$                   | 42              | $\ast$                   | 74   | $\mathbf J$             | 106  | $\mathbf{j}$            |
| 11               | <b>VT</b>                  | 43              | $^{+}$                   | 75   | $\rm K$                 | 107  | $\rm k$                 |
| 12               | $\rm FF$                   | 44              | $\pmb{\mathfrak{z}}$     | 76   | $\mathbf{L}$            | 108  | $\mathbf{l}$            |
| 13               | CR                         | 45              |                          | 77   | $\mathbf{M}$            | 109  | ${\bf m}$               |
| 14               | <b>SO</b>                  | 46              |                          | 78   | $\rm N$                 | 110  | $\mathbf n$             |
| 15               | SI                         | 47              |                          | 79   | $\overline{O}$          | 111  | $\overline{O}$          |
| 16               | <b>DLE</b>                 | 48              | $\overline{0}$           | 80   | ${\bf P}$               | 112  | $\mathbf{p}$            |
| 17               | DC1                        | 49              | $\overline{1}$           | 81   | ${\bf Q}$               | 113  | q                       |
| 18               | DC2                        | 50              | $\overline{2}$           | 82   | $\mathbf R$             | 114  | $\Gamma$                |
| 19               | DC3                        | 51              | 3                        | 83   | $\mathbf S$             | 115  | $\rm S$                 |
| 20               | DC4                        | 52              | $\overline{4}$           | 84   | $\mathbf T$             | 116  | $\mathbf t$             |
| 21               | <b>NAK</b>                 | 53              | $\overline{5}$           | 85   | $\overline{U}$          | 117  | u                       |
| 22               | <b>SYN</b>                 | 54              | $\overline{6}$           | 86   | $\overline{\mathrm{V}}$ | 118  | $\overline{\mathbf{V}}$ |
| 23               | <b>ETB</b>                 | 55              | $\overline{7}$           | 87   | W                       | 119  | W                       |
| 24               | CAN                        | 56              | 8                        | 88   | $\mathbf X$             | 120  | $\mathbf X$             |
| 25               | $\mathrm{EM}$              | 57              | $\overline{9}$           | 89   | Y                       | 121  | y                       |
| 26               | <b>SUB</b>                 | 58              | ÷                        | 90   | Z                       | 122  | $\rm{Z}$                |
| 27               | <b>ESC</b>                 | 59              | $\frac{1}{2}$            | 91   | $\biggl[$               | 123  | $\{$                    |
| 28               | FS                         | 60              | ≪                        | 92   |                         | 124  |                         |
| 29               | GS                         | 61              | $=$                      | 93   | $\mathbf{I}$            | 125  | }                       |
| 30               | $\mathbf{R}\mathbf{S}$     | 62              | $\gg$                    | 94   |                         | 126  |                         |
| 31               | <b>US</b>                  | 63              | $\overline{\mathcal{L}}$ | 95   |                         | 127  | DEL                     |

Block 19: Textzeichen

Das ASCII-Encoding hat folgende interessante Eigenschaften:

- $\bullet$  Es sind 128 (7 Bit) Zeichen definiert.
- Die ersten 32 sowie das letzte Zeichen sind nicht druckbare Steuerzeichen.
- Die Ziffernzeichen sowie Klein- und Großbuchstaben sind jew. in zusammenhängenden Blöcken aufsteigend abgelegt.

In C verwendet man zum Speichern eines solchen Textzeichens den Datentyp

 $DRAFT$   $-$  Seite 39 von 69  $DRAFT$ 

char, der den selben Wertebereich wie int8\_t hat. In C kann man statt dem Zahlenwert eines Zeichens auch das Zeichen selbst in einfachen Anführungszeichen schreiben. z.B.:

**char** ch =  $'a'$ ; // 97

Um nicht-druckbare Zeichen sowie Anführungszeichen und Backslashes in Anführungszeichen verwenden zu können gibt es folgende Escape-Sequenzen:

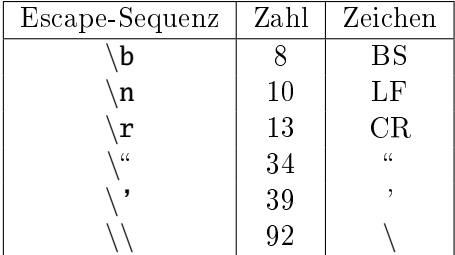

#### Diskussion:

Das folgende Programm gibt eine ASCII-Tabelle aus. Diskutieren Sie die Rolle des Platzhalters %c. Wie ist der Unterschied zum Platzhalter %d?

```
1 #include "lib_console.c"
2
3 int main()
4 \mid \{5 consoleInit(9600);
6
\tau for (char c=32; c < 127; c++)
\{8\} consolePrintf("%3d - %c\n", c, c);
9
10 return 0;
11 \mid \}
```
#### block19\_ascii.c

(Wenn zwischen dem Prozent-Zeichen und dem Typ-Klassifier eine Zahl steht, dann gibt diese Zahl die Textlaenge an auf die der eingesetzte Text lingsbündig mit Blanks ergänzt werden soll.)

#### Diskussion:

Erklären Sie das Funktionsprinzip des folgenden Programms.

 $DRAPT - Seite 40$  von  $69 - DRAPT$ 

```
1 #include "lib_console.c"
2
3 int main()
4 \mid \{5 consoleInit(9600);
6
7 for (char c=32; c < 127; c++)
\vert consolePrintf("%d - %c\n", c, c);
\overline{9}10 while(1)
11 {
12 char c;
13 consolePrint("Geben Sie ein Zeichen ein:");
14 do {
15 c = consoleGetChar();
16 } while(c < 32);
17
18 consolePrintf("%c\n", c);
19
20 if ('a' \leq c && c \leq 'z')
21 consolePrint("Kleinbuchstabe\n");
22 else if ('A' <= c && c <= 'Z')
23 consolePrint("Grossbuchstabe\n");
24 else if ('0' <= c && c <= '9')
25 | consolePrint("Ziffer\n");
26 else
27 consolePrint("Sonderzeichen\n");
28 }
29
30 return 0;
31 \mid \}
```
#### block19\_charclass.c

## Block 20: Strings (Zeichenketten)

<span id="page-40-0"></span>Strings werden in C als Arrays von Zeichen gespeichert. Das Ende des Strings wird durch den Zahlenwert 0 repräsentiert:

```
char txt[] = { 'T', 'e', 's', 't', 0 };
consolePrint(txt);
```
Dafür gibt es in C auch eine kürzere Schreibweise mit doppelten Anführungszeichen:

**char** txt[] = "Test";

 $DRAPT - Seite 41$  von  $69 - DRAPT$ 

```
consolePrint(txt);
```
Die abschliessende Null wird in dieser Notation automatisch hinzugefügt.

Diese Notation kann auch überall dort verwendet werden wo ein Ausdruck vom Typ **char**\* akzeptiert wird:

```
consolePrint("Test");
```
Um Strings zeischenweise abzuarbeiten wird i.d.R. eine **for**-Schleife verwendet die als Laufbedingung auf die abschliessende Null prüft:

```
1 #include "lib_console.c"
2
3 void myConsolePrint(char *str)
4 \mid \{5 int i;
6 for (i = 0; str[i]; i++)
7 consolePutChar(str[i]);
8 }
9
10 int main()
11 \mid \{12 | consoleInit(9600);
13 myConsolePrint("Hello World!\n");
14
15 return 0;
16 }
```
#### block20\_print.c

### Diskussion:

Erklären Sie das Funktionsprinzip des folgenden Programms:

```
1 #include "lib_console.c"
2
3 void stringAppend(char *a, char *b)
4 \mid \{5 int i, j;
6
7 for (i = 0; a[i]; i++);
8 for (j = 0; b[j]; j++)
9 | a[i+j] = b[j];10 a[i+j] = 0;
```
 $DRAPT - Seite 42$  von  $69 - DRAPT$ 

Block 21: break, continue und goto

```
11 \mid \}12
13 int main()
14 \mid \{15 char buffer[100] = "Hallo";
_{16} consoleInit(9600);
17
18 stringAppend(buffer, "");
19 StringAppend(buffer, "Welt!");
20 stringAppend(buffer, "\langle n'' \rangle;
_{21} consolePrint(buffer);
22
23 return 0;
24 }
```
#### block20\_append.c

Was passiert bei stringAppend() wenn das Zielarray zu klein ist?

## Übung:

Schreiben Sie eine Funktion die alle Grossbuchstaben in einem String durch Kleinbuchstaben ersetzt.

### Block 21: break, continue und goto

<span id="page-42-0"></span>Das **break**-Statement beendet die innerste Schleife unabhänig von der Laufbedingung:

```
while (keep_running) {
    do_something();
    if (stop_running)
        break;
    do_some_more();
}
```
Das **continue**-Statement beendet den Schleifenkörper der innerste Schleife:

```
for (i = 0; i < 20; i++) {
    if (i == 13)
        continue;
    consolePrintf("%d\n\in", i);
}
```
 $DRAPT - Seite 43$  von  $69 - DRAPT$ 

Um aus einer Schleife auszubrechen die nicht die innerste Schleife ist wird das **goto**-Statement verwendet. Dazu muss das Sprungziel explizit im Code definiert werden:

```
int list[5] = { 1, 2, 3, 2, 5 };
int i, j;
for (i = 0; i < 5; i++)for (j = i+1; j < 5; j++)goto found;
consolePrint("Keine Dubletten gefunden.\n");
if (0)
found:
    consolePrintf("Dublette bei %d/%d.\n", i, j);
```
### Diskussion:

Man kann eine Funktion jederzeit mit einem **return** beenden. Bei Funktionen ohne Rückgabewert wird dieser beim **return**-Statement weggelassen.

In welchen Fällen kann die Funktionalität von **break**, **continue** und **goto** mit einem **return** nachgebaut werden? Was sind die Vor- und Nachteile?

#### Diskussion:

In welchen Fällen kann man die Funktionalität von **break**, **continue** und **goto** mit **bool**-Variablen nachbauen? Was sind die Vor- und Nachteile?

#### Diskussion:

Wie kann man das **break**-Statement verwenden um eine Schleife zu konstruieren die die Laufbedingung in der Mitte des Schleifenkörpers hat?

# Block 22: Das switch-Statement

<span id="page-43-0"></span>Wenn man Code in Abhänigkeit von einem Integer-Wert ausführen möchte, kann man natürlich eine **if**-**else**-Kaskade verwenden:

```
if (n == 0)consolePrint("keines\n");
else if (n == 1)
```

```
DRAPT - Seite 44 von 69 - DRAPT
```

```
consolePrint("eines\n");
else if (n == 2 || n == 3)
    consolePrint("wenige\n");
else
    consolePrint("viele\n");
```
Wenn – wie in diesem Beispiel – nur auf Gleichheit geprüft wird, kann man statt dessen auch das **switch**-Statement verwenden:

```
switch(n)
{
case 0:
    consolePrint("keines\n");
    break;
case 1:
    consolePrint("eines\n");
    break;
case 2:
case 3:
    consolePrint("wenige\n");
    break;
default:
    consolePrint("viele\n");
}
```
Dabei verhalten sich die **case**-Labels und das **default**-Label ähnlich wie **goto**-Labels, wobei das **switch**-Statement entscheidet welches dieser Labels angesprungen werdeb soll.

Falls kein **default**-Label angegeben wurde, wird an das Ende des **switch**-Blocks gesprungen. Ebenso bewirkt ein **break**-Statement innerhalb des **switch**-Blocks dass an das Ende des **switch**-Blocks gesprungen wird.

### Diskussion:

Wann muss man in einem **switch**-Block ein **break** verwenden? Was passiert, wenn man es weglässt?

#### Diskussion:

In welchen Fällen sollte man eine **if**-**else**-Kaskade und wann ein **switch**-Statement verwenden?

#### Übung:

Schreiben Sie eine Funktion die zu einem übergebenem Zeichen ermittelt, ob es sich um ein Interpunktionszeichen, Selbstlaut oder sonstiges Zeichen handelt! Erzeugen Sie eine Entsprechende Ausgabe auf der seriellen Konsole.

#### Übung für Fortgeschrittene:

Schreiben Sie eine Funktion die zwischen Interpunktionszeichen, kleinen Selbstlauten, grossen Selbstlauten, kleinen Konsonanten, grossen Konsonanten und sonstigen Zeichen unterscheidet.

### Block 23: Binärdarstellung von Ganzzahlen

<span id="page-45-0"></span>(Dieser Block ist im Wesentlichen eine Kopie des Block 81 des Skriptum zum Metalab Elektronik-Kurs.)

Unser "normales" Zahlensystem – das Dezimalsystem – ist ein sogenanntes Stellenwertsystem zur Basis 10: Wir unterscheiden 10 verschiedene Ziffernzeichen, wobei der "Wert" eines Ziffernzeichens nicht nur vom Zeichen selbst, sondern vor allem von seiner Stelle innerhalb der Zahl abhängt.

Beispiel:

$$
290 = 2 \cdot 10^2 + 9 \cdot 10^1 + 0 \cdot 10^0 = 200 + 90 + 0
$$

Das heißt, jedes Ziffernzeichen hat einen "Grundwert". Dieser wird jedoch noch mit  $B^{k-1}$  multipliziert, wobei B die Anzahl der verschiedenen Ziffernzeichen und  $k$  die Stelle der Ziffer innerhalb der Zahl angibt.

Im Falle von Binärzahlen beschränkt man sich auf  $B = 2$  Zeichen (die Ziffern 0 und 1).

Beispiel:

$$
100100010_2 = 1 \cdot 2^8 + 1 \cdot 2^5 + 1 \cdot 2^1 = 256 + 32 + 2 = 290
$$

 $DRAPT$   $-$  Seite 46 von 69  $DRAPT$ 

Da digitale Signale zwei Zustände besitzen, eignet sich ein Bus mit n Bit Breite zum Übertragen einer n-stelligen Binärzahl.

# Übung:

Rechnen Sie die Binärzahl 1001002 ins Dezimalsystem um.

Rechnen Sie die Dezimalzahl 112<sup>10</sup> ins Binärsystem um.

Als Hilfestellung zeigt die folgende Tabelle die Werte von  $2^n$  für die ersten 18  $n \in \mathbb{N}_0$ :

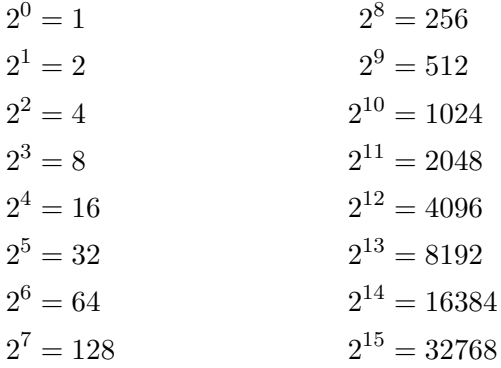

#### Diskussion:

Was ist die dezimale Darstellung von 1111111112? Wie kann man diese Darstellung ermitteln, ohne viel rechnen zu müssen?

#### Diskussion:

Bei Vorzeichenbehafteten Datentypen haben die einzelnen Bits die gleiche Wertigkeit. Lediglich das höchstwertigste Bit hat ein negatives Vorzeichen. z.B. bei 8 Bit breiten Datentypen:

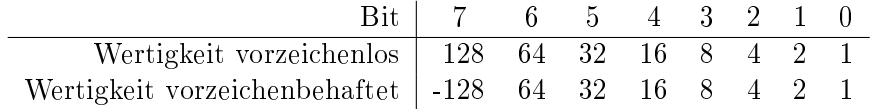

```
DRAFT — Seite 47 von 69 — DRAFT
```
Wie ergeben sich die Wertebereiche der Integer Datentypen? (Siehe Tabelle Block 13.)

# Block 24: Hezadezimal- und Oktalzahlen

<span id="page-47-0"></span>Zwei weitere für das Programmieren relevante Stellenwertsysteme sind die Hexadezimalzahlen und die Oktalzahlen.

Das Hezadezimalsystem ist ein Stellenwertsystem zur Basis 16, wobei für die Ziffern mit den Wertigkeiten 10 bis 15 die Buchstaben A bis F verwendet werden. Das Hexadezimalsystem ist desshalb von Interesse, weil eine Hexadezimale Ziffer genau 4 binären Ziffern entspricht:

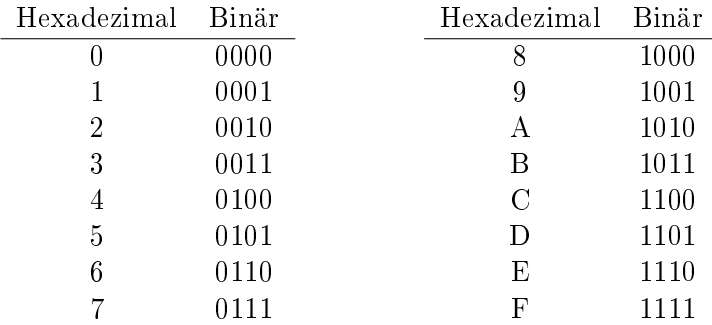

Das Oktalsystem ist ein Stellenwertsystem zur Basis 8. Das Oktalsystem ist desshalb von Interesse, weil eine Oktale Ziffer genau 3 binären Ziffern entspricht:

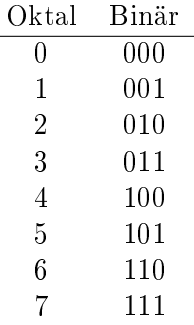

In C werden hexadezimale Zahlen mit dem Präx 0x und oktale Zahlen mit dem Präfix 0 geschrieben. Desshalb ist es in C nicht möglich Dezimalzahlen mit führenden Nullen zu schreiben.

Innerhalb doppelter und einfacher Anfürungszeichen können neben den Backslash-Sequenzen aus Block 19 auch Zahlenwerte für Zeichen direkt als

DRAFT — Seite 48 von 69 — DRAFT

dreistellige Oktalzahlen oder zweistellige Hexadezimalzahlen angegeben werden. Dazu wird einfach nur ein Backslash vor die Okalzahl bzw. ein Backslash gefolgt vom Buchstaben x vor die Hexadezimalzahl gestellt. D.h. es sind z.B. die Ausdrücke '\n', '\012' und '\x0A' gleichwertig.

# Übung:

Wandeln Sie die Binärzahl

#### 110000000001110111000000111111111110

in die Hexadezimalschreibweise und Oktalschreibweise um.

### Übung:

So wie consolePrintf mit %d angewiesen werden kann eine Zahl in Dezimalschreibweise auszugeben, so kann consolePrintf mit %x bzw. %o angewiesen werden, eine Zahl in Hexadezimalschreibweise bzw. Oktalschreibweise auszugeben.

Schreiben Sie ein Programm das von der seriellen Schnittstelle Zahlen (dezimal) einliest und diese hexadezimal sowie oktal ausgibt!

#### Diskussion:

Manche C-Compiler (unter anderem der GCC, der von der Arduino Entwicklungsumgebung verwendet wird) unterstüzen ein Präfix 0b zur direkten Angabe von Binärzahlen. Was sind die Vorteile und was die Gefahren von solchen compilerspezifischen Spracherweiterungen?

# Block 25: Operationen auf Bitmuster

<span id="page-48-0"></span>Wenn man mit Bitmustern arbeitet, speichert man diese in der Regel in Integervariablen. Für diese gibt es neben den arithmetischen Operatoren auf Bit-Operatoren, die den Variableninhalt nicht als Ganzzahl interpretieren, sondern direkt die einzelnen Bits manipulieren.

Der ~-Operator bildet sein Ergebnisbitmuster indem er die Bits des Operanden invertiert:

 $DRAPT - Seite 49$  von  $69 - DRAPT$ 

$$
\begin{array}{cc}\n\mathbf{a} & \mathbf{a} \\
\hline\n0 & 1 \\
1 & 0\n\end{array}
$$

Das heisst z.B. der Ausdruck ~0xAA01 ist gleichbedeutend mit 0x55FE.

Die Operatoren &, | sowie ^ verknüpfen die Operanden mit einer Bitweisen AND-, OR- sowie XOR-Operation:

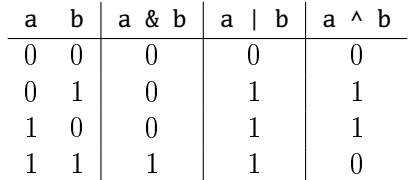

Der Ausdruck a << b verschiebt die Bits im Bitmuster a um b Stellen nach links. Dabei werden die b obersten Bits von a verworfen und die b untersten Bits des Ergebnisses auf 0 gesetzt.

Analog dazu verschiebt a >> b die Bits im Bitmuster a um b Stellen nach rechts. Wenn a ein vorzeichenbehafteter Integer ist und das oberste Bits von a gesetzt ist, werden die obersten b Bits des Ergebnisses auf 1 statt auf 0 gesetzt.

### Übung:

Auf welche Werte evaluieren die folgenden Ausdrücke?

 $0x1234 \leq 2$   $0x800 \geq 2$   $0x888 \geq 3$   $(-0) \leq 1$ 0xF0 & 15 0xF0 | 15 073 ^ 037 (3|5)&(~2)

Überprüfen Sie Ihre Ergebnisse mit einem Programm!

### Diskussion:

Wir haben bis jetzt == und != zum Vergleichen von Ganzzahlen verwendet. Kann man diese Operatoren auch zum Vergleichen von Bitmustern verwenden?

#### Diskussion:

Erklären Sie das Funktionsprinzip des folgenden Programms:

 $DRAPT - Seite 50$  von  $69 - DRAPT$ 

```
1 #include "lib_pinio.c"
2
\frac{3}{1} int input = 0;
4
5 void loop()
6 \mid \{7 uint8_t onCode = 0x75;
8 uint8_t offCode = 0x0A;
9 uint8_t codeMask = 0x7F;
10 int bit;
11
12 // make sure no button is pressed
13 while (!digitalRead(15) || !digitalRead(16)) { }
14
15 // read a bit
16 while (1)
17 {
18 if (!digitalRead(15)) {
19 | bit = 0;
20 break;
21 }
22
23 if (!digitalRead(16)) {
24 bit = 1;
25 break;
26 }
27 }
28
29 // update input
30 \mid input = (input << 1) | bit;
31
32 // check on and off condition
33 if ((input & codeMask) == onCode)
34 digitalWrite(3, 1);
35 else if ((input & codeMask) == offCode)
36 digitalWrite(3, 0);
37 \mid}
38
39 int main()
40 \mid \{41 pinMode(15, INPUT);
42 pinMode(16, INPUT);
43 pinMode(3, OUTPUT);
44 digitalWrite(15, 1); // enable pullup resistor
45 digitalWrite(16, 1); // enable pullup resistor
46
47 while(1)
18 loop();
49
```
 $DRAPT - Seite 51$  von  $69 - DRAPT$ 

```
50 return 0;
```
 $51 \mid \}$ 

block25\_bincode.c

# Block 26: Division und Modulo

<span id="page-51-0"></span>Bisher haben wir die arithmetischen Operatoren +, - und \* für die Addition, Subtraktion und Multiplikation kennengelernt.

Zum Dividieren wird der Operator / verwendet.

Beim Dividieren von Integern wird der Nachkommaanteil verworfen. D.h. das Divisionsergebnis wird zu 0 hin gerundet. z.B.:

 $a = 7 / 3$ ; // ergibt 2

Der Operator % (Modulo) liefert den Rest, der bei dieser Division bleibt:

 $a = 7 % 3: // ergibt 1$ 

Anders als beim / Operator ist der % Operator nur für Integer verfügbar.

Das Verhalten eines Programms mit einer Division durch 0 ist nicht definiert. Daher müssen Programe so geschrieben werden, dass eine Division durch 0 nie auftreten kann.

### Übung:

Auf welche Werte evaluieren die folgenden Ausdrücke?

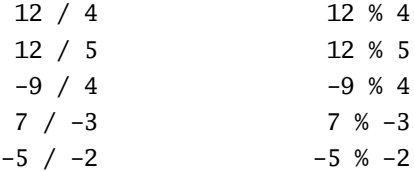

Überprüfen Sie Ihre Ergebnisse mit einem Programm!

 $DRAPT - Seite 52$  von  $69 - DRAPT$ 

### Block 27: Zusammengesetzte Zuweisungsoperatoren

<span id="page-52-0"></span>Häufig findet man Ausdrücke der Form:

 $a = a + 5;$ 

Diese können in C mit Hilfe der zusammengesetzten Zuweisungsoperatoren kürzer geschrieben werden:

 $a \leftarrow 5$ ;

Solche zusammengesetzte Zuweisungsoperatoren gibt es für folgende Inx-Operatoren:

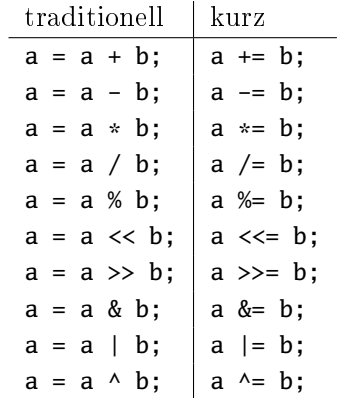

# Block 28: Der ?: Operator

<span id="page-52-1"></span>Der ?: Operator ermöglicht eine Fallunterscheidung innerhalb eines Ausdrucks:

```
Beginninging ? Ausdruck<sub>1</sub> : Ausdruck<sub>2</sub>
```
Wenn die Bedingung wahr ist wird der erste Ausdruck verwendet, ansonsten wird der zweite Ausdruck verwendet.

Damit lässt sich z.B. der Code

**int** max;  $if (a > b)$  $max = a;$ **else**  $max = b$ ;

auch kürzer schreiben:

 $DRAPT - Seite 53$  von  $69 - DRAPT$ 

**int** max = a > b ? a : b;

Beim ?: Operator müssen die alternativen Ausdrücke auf den gleichen Datentyp evaluieren.

## Übung:

Implementieren Sie mit dem ?: Operator eine Funktion die das Minimum ihrer 3 Integer Argumente zurückliefert.

#### Diskussion

Was sind die Vor- und Nachteile des ?: Operators gegenüber dem **if** Statement.

# Block 29: Operatoren und Operatorbindungen

<span id="page-53-0"></span>Wie in arithmetischen Ausdrücken üblich kann man Teilausdrücke mit Hilfe der runden Klammern gruppieren um deren Auswertungsreihenfolge festzusetzen.

Wenn keine Klammern verwendet werden dann entscheiden Präzedenz und Assoziativität der Operatoren über die Auswertungsreihenfolge. Operatoren mit niedriger Präzedenzzahl werden zuerst ausgewertet. Bei einer Liste von Operatoren gleicher Präzedenz entscheidet die Assoziativität der Operatoren ob die Liste von links nach rechts oder von rechts nach links abgearbeitet wird.

 $DRAPT - Seite 54$  von  $69 - DRAPT$ 

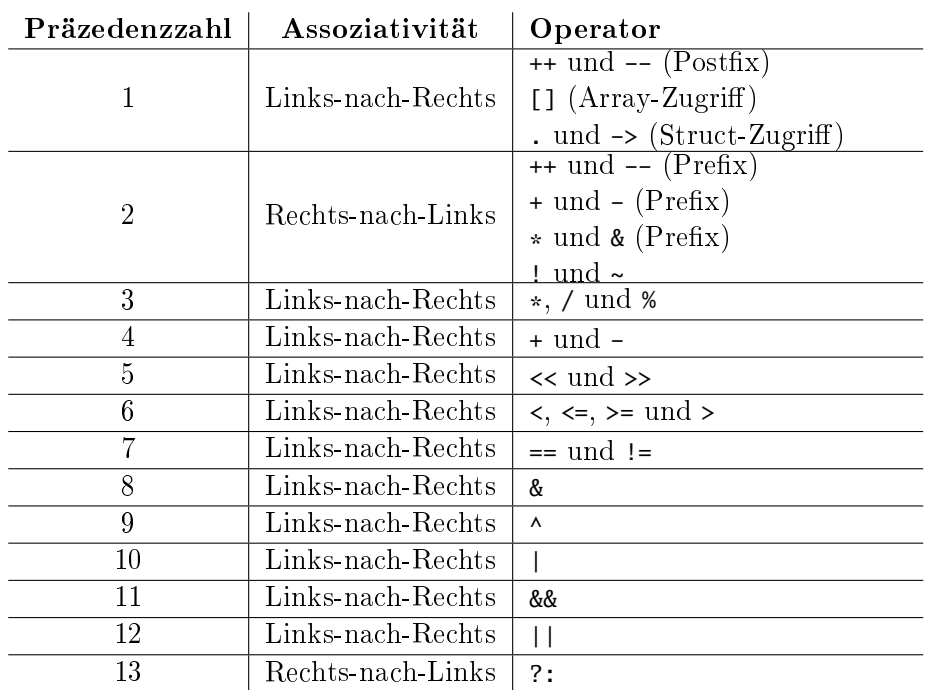

# Übung

Auf welche Werte evaluieren die folgenden Ausdrücke?

```
5+3*2
5+3 < 7*26&3 == 2
```
Überprüfen Sie Ihre Ergebnisse mit einem Programm!

### Diskussion

In welchen Fällen ist es sinnvoll Klammern zu setzen obwohl sich dadurch nichts an der Auswertungsreihenfolge ändert?

 $DRAFT$   $-$  Seite 55 von 69  $DRAFT$ 

# Block 30: Defines und bedingte Übersetzung

<span id="page-55-0"></span>Mit dem **#define** Statement kann man einen Namen für ein Code-Fragment definieren:

#define ONE 1

Ab diesem Statement wird der Name dur das Code-Fragment ersetzt: consolePrintf("%d\n", ONE);

Das ist unter Anderem nützlich um sprechende Namen für Pin-Nummern zu vergeben:

```
1 #include "lib_pinio.c"
 2 #include <util/delay.h>
 3
 4 #define LED_PIN 3
 5
 6 \mid \text{int } \text{main}()7 \mid \{8 pinMode(LED_PIN, OUTPUT);
 9
10 while(1)
11 \mid \{12 digitalWrite(LED_PIN, 1);
_{13} \qquad \qquad \qquad \qquad \qquad \qquad \qquad \qquad \qquad \qquad \qquad \qquad \qquad \qquad \qquad \qquad \qquad \qquad \qquad \qquad \qquad \qquad \qquad \qquad \qquad \qquad \qquad \qquad \qquad \qquad \qquad \qquad \qquad \qquad \qquad \qquad14 digitalWrite(LED_PIN, 0);
15 \qquad \qquad \qquad \qquad \qquad \qquad \qquad \qquad \qquad \qquad \qquad \qquad \qquad \qquad \qquad \qquad \qquad \qquad \qquad \qquad \qquad \qquad \qquad \qquad \qquad \qquad \qquad \qquad \qquad \qquad \qquad \qquad \qquad \qquad \qquad \qquad 
16 }
17
18 return 0;
19 }
```
#### block30\_blink1.c

Mit dem **#ifdef** ... **#endif** Statement kann man in Abhänigkeit davon, ob ein Name mit dem #define Statement definiert worden ist, Code ein- oder ausblenden:

```
1 #include "lib_pinio.c"
2 #include <util/delay.h>
3
4 #define LED_PIN 3
5 #define LED_PIN2 4
6
```
 $DRAPT$   $-$  Seite 56 von 69  $DRAPT$ 

Block 30: Defines und bedingte Übersetzung

```
7 \mid \text{int } \text{main}()8 {
  9 pinMode(LED_PIN, OUTPUT);
10 #ifdef LED_PIN2
11 pinMode(LED_PIN2, OUTPUT);
12 #endif
13 while(1)
14 {
15 digitalWrite(LED_PIN, 1);
_{16} \qquad \qquad \qquad \qquad \qquad \qquad \qquad \qquad \qquad \qquad \qquad \qquad \qquad \qquad \qquad \qquad \qquad \qquad \qquad \qquad \qquad \qquad \qquad \qquad \qquad \qquad \qquad \qquad \qquad \qquad \qquad \qquad \qquad \qquad \qquad \qquad17 digitalWrite(LED_PIN, 0);
_{18} \qquad \qquad \qquad \qquad \qquad \qquad \qquad \qquad \qquad \qquad \qquad \qquad \qquad \qquad \qquad \qquad \qquad \qquad \qquad \qquad \qquad \qquad \qquad \qquad \qquad \qquad \qquad \qquad \qquad \qquad \qquad \qquad \qquad \qquad \qquad \qquad19 #ifdef LED_PIN2
20 digitalWrite(LED_PIN2, 1);
_{21} \qquad \qquad \qquad \qquad \qquad \qquad \qquad \qquad \qquad \qquad \qquad \qquad \qquad \qquad \qquad \qquad \qquad \qquad \qquad \qquad \qquad \qquad \qquad \qquad \qquad \qquad \qquad \qquad \qquad \qquad \qquad \qquad \qquad \qquad \qquad \qquad22 digitalWrite(LED_PIN2, 0);
23 \qquad \qquad \qquad \qquad \qquad \qquad \qquad \qquad \qquad \qquad \qquad \qquad \qquad \qquad \qquad \qquad \qquad \qquad \qquad \qquad \qquad \qquad \qquad \qquad \qquad \qquad \qquad \qquad \qquad \qquad \qquad \qquad \qquad \qquad \qquad \qquad 
24 #endif
25 }
26
27 return 0;
28 \mid \}
```
#### block30\_blink2.c

Analog dazu kann mit dem #ifndef ... #endif Statement auf nicht-definiertheit eines Namens geprüft werden. Für den Fall, dass für beide Fälle Code vorgesehen ist gibt es auch ein **#else** Statement:

```
1 #include "lib_pinio.c"
 2 #include <util/delay.h>
 3
 4 #define LED_PIN 3
 5 #define LED_PIN2 4
 6
 7 \mid \text{int } \text{main}()8 \mid \{9 pinMode(LED_PIN, OUTPUT);
10 #ifdef LED_PIN2
11 pinMode(LED_PIN2, OUTPUT);
12 #endif
13 while(1)
14 {
15 #ifndef LED_PIN2
16 digitalWrite(LED_PIN, 1);
_{17} \qquad \qquad \qquad \qquad \qquad \qquad \qquad \qquad \qquad \qquad \qquad \qquad \qquad \qquad \qquad \qquad \qquad \qquad \qquad \qquad \qquad \qquad \qquad \qquad \qquad \qquad \qquad \qquad \qquad \qquad \qquad \qquad \qquad \qquad \qquad \qquad18 digitalWrite(LED_PIN, 0);
19 \qquad \qquad \qquad \qquad \qquad \qquad \qquad \qquad \qquad \qquad \qquad \qquad \qquad \qquad \qquad \qquad \qquad \qquad \qquad \qquad \qquad \qquad \qquad \qquad \qquad \qquad \qquad \qquad \qquad \qquad \qquad \qquad \qquad \qquad \qquad \qquad
```

```
20 #else
21 digitalWrite(LED_PIN, 1);
22 digitalWrite(LED_PIN2, 0);
23 \qquad \qquad \qquad \qquad \qquad \qquad \qquad \qquad \qquad \qquad \qquad \qquad \qquad \qquad \qquad \qquad \qquad \qquad \qquad \qquad \qquad \qquad \qquad \qquad \qquad \qquad \qquad \qquad \qquad \qquad \qquad \qquad \qquad \qquad \qquad \qquad 
_{24} digitalWrite(LED_PIN, 0);
25 digitalWrite(LED_PIN2, 1);
26 \qquad \qquad \qquad \qquad \qquad \qquad \qquad \qquad \qquad \qquad \qquad \qquad \qquad \qquad \qquad \qquad \qquad \qquad \qquad \qquad \qquad \qquad \qquad \qquad \qquad \qquad \qquad \qquad \qquad \qquad \qquad \qquad \qquad \qquad \qquad \qquad 
27 #endif
28 }
29
30 return 0;
31 \mid }
```
block30\_blink3.c

### Diskussion

Was ist der Unterschied zwischen den folgenden Code-Fragmenten?

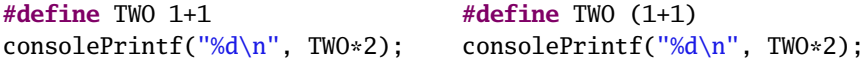

### Übung

Suchen Sie sich eines der bisherigen Programme aus und bauen Sie sinnvolle Defines ein.

#### Diskussion

Statt eines Defines könnte man auch eine globale Variable verwenden der nur bei der Initializierung ein Wert zugewiesen wird. Was ist der Vorteil eines Defines gegenüber so einer globalen Variable?

### Block 31: IR-Empfänger

<span id="page-57-0"></span>Wir wenden das bisher gelernte in einem Projekt praktisch an: Wir schreiben das Programm für einen Infrarot-Fernbedienungsempfänger.

Das Experimentierboard kann dazu mit einem TSOP1736 IR-Empfänger-Baustein bestückt werden. Dieser ist dann mit Pin 2 des Arduino verbun-

 $DRAPT$   $-$  Seite 58 von 69  $DRAPT$ 

den. Das demodulierte IR-Signal liegt dann an diesem Pin an. Üblicherweise dauern Pulse bei IR-Signalen mindestens 0,5 ms.

Im folgenden nimmt die Funktion readSignal() ein Signal von der IR-Schnittstelle entgegen und speichert es im Array signalData[] und die Funktion printSignal() gibt das gespeicherte Signal auf der Konsole aus:

```
5 #define IR_PIN 2
6 #define MAX_SIGNAL_LEN 128
 7
8 | uint8 t signalData[MAX_SIGNAL_LEN] = { /* zeros */ };
9 int signalLen;
10
11 void readSignal()
12 \mid \{13 while (digitalRead(IR_PIN) == 1) { /* wait */ }
14
15 for (signalLen = 0; signalLen < MAX_SIGNAL_LEN; signalLen++) {
_{16} signalData[signalLen] = 0;
17 while (digitalRead(IR_PIN) == signalLen % 2) {
18 if (++signalData[signalLen] == 255)
19 return;
20 \quad \qquad \qquad \qquad \qquad \qquad \qquad \qquad \qquad \qquad \qquad \qquad \qquad \qquad \qquad \qquad \qquad \qquad \qquad \qquad \qquad \qquad \qquad \qquad \qquad \qquad \qquad \qquad \qquad \qquad \qquad \qquad \qquad \qquad \qquad \qquad \qquad21 }
22 }
23 \mid}
24
25 void printSignal()
26 \mid \{27 int i;
28
_{29} for (i = 0; i < signalLen; i++)
30 consolePrintf("%2d ", signalData[i]);
31
32 consolePrintf("\n");
33 \mid \}
```
#### block31\_ir1.c

Ein IR-Signal beginnt mit einer positiven Flanke (Signal wechselt von 0 auf 1). Das signalData[] Array beinhaltet die Zeitdauer zwischen den Flanken (Wechsel zwischen 0 und 1) im Signal vom IR-Empfänger-Baustein in der Einheit  $\approx 10 \,\mu s$ . In der Variable signalLen wird gespeichert wie viele Flanken empfangen wurden.

### Diskussion

Wesshalb ist es nicht sinnvoll in einer Funktion gleichzeitig Daten von der IR-Schnittstelle zu Empfangen und auf der Konsole auszugeben?

### Übung

Bauen Sie die beiden Funktionen zu einem vollständigen Programm aus und analysieren Sie die signale von IR-Fernbedienungen.

#### Diskussion

Das wiederholte drücken der selben Taste auf einer Fernbedienung führt nicht zwangslaufig zu exakt identischen Werten in signalData[]. Wie kann ein Histogramm wie es der folgende Code ereugt dabei helfen ein Programm entwickeln, dass in der Lage ist einen bestimmten Tastendruck trotz dieser Schwankungen zuverlässig zu erkennen?

```
35 \text{ unit8}_t \text{ max} hist = 0;
36 uint8_t hist[255];
37
38 void addSamplesToHistogram()
39 \mid \{40 int i;
41
42 // increment histogram slot for each unique sample value
43 // use the most significant bit of each histogram slot to
44 // remember whether we already incremented it
45 for (i = 0; i < signalLen; i++) {
46 if ((hist[signalData[i]] & 0x80) == 0) {
47 | hist[signalData[i]]++;
48 if (hist[signalData[i]] > max_hist)
_{49} | max_hist = hist[signalData[i]];
50 hist[signalData[i]] |= 0x80;
51 }
52 }
53
54 // clear flags
55 for (i = 0; i < signalLen; i++)
56 hist[signalData[i]] &= 0x7f;
57 \mid \}58
59 void printHistogram()
60 \mid \{
```
 $DRAPT$   $-$  Seite 60 von 69  $DRAPT$ 

Block 32: IR-Empfänger und -Sender

```
61 int i,j;
62
63 | consolePrint("\n----- HISTOGRAM -----\n");
_{64} for (i = 0; i < 255; i++) {
65 if (hist[i] == 0) {
66 if (i > 0 \& \text{hist}[i-1] != 0)67 consolePrint("\n");
68 continue;
69 }
70 consolePrintf("%3d %3d ", i, hist[i]);
71 for (j = 0; j < hist[i]; j++)
72 consolePrint("=");
73 consolePrint("\n");
74 }
75
76 consolePrint("\n");
77 }
78
79 void clearHistogram()
80 {
81 int i;
|82| for (i = 0; i < 255; i++)
83 hist[i] = 0;
84 max_hist = 0;
85 }
```
#### block31\_ir1.c

### Block 32: IR-Empfänger und -Sender

<span id="page-60-0"></span>Das Histogramm ausdem vorhergehenden Block zeigt, dass die Einträge in signalData[] (Zeitdauern zwischen den Flanken in  $\approx 10 \,\mu s$ ) in jeweils eine von drei Kategorien fallen. Wenn man die Einträge in signalData[] durch Symbole für die entsprechende Kategorien ersetzt, erhält man eine eindeutige Darstellung des Signals die frei von Rauschen ist. Diese Darstellung hat insbesondere den Vorteil, dass sie leicht mit einem vorab gespeicherten Code verglichen werden kann:

```
10 \|uint8_t signalData[MAX_SIGNAL_LEN+1] = { /* zeros */ };
11 int signalLen;
12
13 void readSignal()
14 \mid \{15 while (digitalRead(IR_PIN) == 1) { /* wait */ }
16
```
 $DRAPT - Seite 61$  von  $69 - DRAPT$ 

```
17 for (signalLen = 0; signalLen < MAX_SIGNAL_LEN; signalLen++) {
18 | signalData[signalLen] = 0;
19 while (digitalRead(IR_PIN) == signalLen % 2) {
20 if (++signalData[signalLen] == 255)
21 return;
22 \mid \qquad \qquad \qquad \qquad \qquad \qquad \qquad \qquad \qquad \qquad \qquad \qquad \qquad \qquad \qquad \qquad \qquad \qquad \qquad \qquad \qquad \qquad \qquad \qquad \qquad \qquad \qquad \qquad \qquad \qquad \qquad \qquad \qquad \qquad \qquad \qquad 23 }
24 }
25 \mid \}26
27 void mapSignalToString()
28 \mid \{29 int i;
30
31 for (i = 0; i < signalLen; i++) {
32 \mid if (signalData[i] < 15)
33 signalData[i] = 'A';
34 else if (signalData[i] < 40)
35 signalData[i] = \overline{B};
36 else
37 signalData[i] = °C;
38 }
39 \mid signalData[signalLen] = 0;
40 }
41
_{42} // sometimes the sequence 'BAB' is detected as single 'C'
_{43} // as 'C' is only valid as first token in the sequence we
_{44} // can substitute 'C' tokens inside the sequence with 'BAB'.
45 void fixupString()
46 \mid \{47 int i;
48 int trgPos = 1;
49
50 for (i = 1; i < signalLen; i++)
51 trgPos += signalData[i] == 'C' ? 3 : 1;
52
53 signalData[trgPos--] = 0;
54 for (i = signalLen-1; i != trgPos; i--) {
55 if (signalData[i] == 'C') {
56 signalData[trgPos--] = 'B';
57 signalData[trgPos--] = 'A';
58 \vert signalData[trgPos--] = 'B';
59 signalLen += 2;60 } else {
61 \vert signalData[trgPos--] = signalData[i];
62 }
63 }
64 }
65
```

```
66 int matchString(char *str)
67 {
68 uint8_t *p = signalData;
69 while (*p || *str)
70 if (*p++ != *str++)
71 return 0;
72 return 1;
73 }
```
#### block32\_ir2.c

Diese Darstellung eignet sich auch als Anleitung um die IR-Signale selbst zu senden:

```
11 void waitSteps(uint8_t n)
12 \mid \{13 for (uint8_t i = 0; i < n; i++)
_{14} \qquad _{\text{delay} \text{us}(27)};
15 \mid \}16
17 void irSend(char *code)
18 \mid \{19 bool on_state = 0;
20 while (*code) {
21 on_state = !on_state;
_{22} if (on_state)
_{23} irsend on():
24 else
_{25} | \qquad \qquad \text{irsend\_off()};26 switch (*code) {
27 case 'A': waitSteps(8); break;
28 case 'B': waitSteps(28); break;
29 case 'C': waitSteps(62); break;
30 }
31 code++;
32 }
33 irsend_off();
_34 \qquad \qquad \qquad \qquad \qquad \qquad \qquad \qquad \qquad \qquad \qquad \qquad \qquad \qquad \qquad \qquad \qquad \qquad \qquad \qquad \qquad \qquad \qquad \qquad \qquad \qquad \qquad \qquad \qquad \qquad \qquad \qquad \qquad \qquad \qquad \qquad35 \mid \}
```
#### block32\_ir3.c

Hier ist auffällig, dass die Funktion waitSteps() nicht  $10 \,\mu s$  sondern  $27 \,\mu s$ für jeden Zeitschritt wartet. Die 17 zusätzlichen  $\mu$ s kommen daher, dass die Empfangs-Routine neben dem \_delay\_us(10); eben auch den eigentlichen Programmcode ausführen muss. Messungen mit einem Oszilloskop haben ergeben, dass um das gleiche Timing beim Senden und Empfangen zu erreichen bei senden zusaetzliche  $17 \mu s$  gewartet werden müssen.

 $DRAPT$   $-$  Seite 63 von 69  $DRAPT$ 

# Übung

Vervollständigen Sie diese Codefragmente zu einem sinnvollen Programm.

### Diskussion

Welchen Vorteil hat es ASCII-Zeichen als Symbole für die drei Kategorien zu verwenden?

# Übung

Recherchieren Sie im Internet zu den verschiedenen Protokollen die für IR-Fernbedienungen verwendet werden. Insbesondere von Interesse ist das RC-5" Protokoll (nicht zu verwechseln mit dem "RC5" Kryptocypher).

# Block 33: SPI I/O-Expander

<span id="page-63-0"></span>Ein I/O-Expander ist ein Bauteil, das über wenige Steuerleitungen vom Microcontroller angesteuert werden kann und (im Vergleich zur Anzahl der Steuerleitungen) viele I/O-Pins zur Verfügung stellt. Das ist nützlich wenn die I/O-Pins am Microcontroller ausgehen.

Der I/O-Expander auf unserer Experimentierplatine wird über ein SPI-Interface angesprochen. Das SPI-Interface verwendet 4 Leitungen:

- MOSI Daten vom Microcontroller zum I/O-Expander
- MISO Daten vom I/O-Expander zum Microcontroller
- $SCK Taktleitung$
- CS Aktivieren des SPI-Interfaces für einen Transfer

Ein SPI Datentransfer läuft folgendermaßen ab:

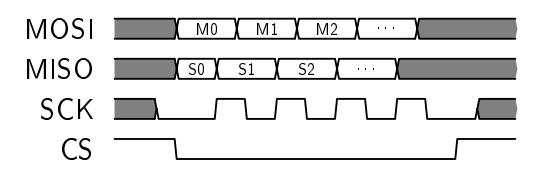

 $DRAPT$   $-$  Seite 64 von 69  $DRAPT$ 

D.h. über die fallende Flanke von CS wird der Anfang eines neuen Transfers markiert und CS bleibt auf 0 bis das Ende des Transfers erreicht ist.

Die Bits werden mit der steigenden Flanke von SCK übertragen. D.h. die Daten auf MOSI müssen vor der steigenden Flanke von SCK geschrieben und die Daten auf MISO vor der steigenden Flanke von SCK gelesen werden. Dabei wird das höchstwertigste Bit jedes Bytes jeweils. zuerst übertragen.

#### Diskussion

Kann man bei SPI ein Byte vom Master (Microcontroller) zum Slave (I/O-Expander) übertragen ohne gleichzeitig ein Byte vom Slave zum Master zu übertragen? Wie müssen Protokolle, die auf SPI aufbauen, daher gestaltet und spezifiziert werden?

### Übung

LED D6 am Experimentierboard wird über den I/O-Expander angesteuert. Zur aktivierung des entsprechenden I/O-Pins muss folgende Sequenz an den I/O-Expander gesendet werden:

#### 0x40 0x00 0xEF

Danach kann die LED mit folgender Sequenz eingeschaltet werden: 0x40 0x12 0x10

Und folgende Sequenz schaltet die LED wieder aus: 0x40 0x12 0x00

Schreiben Sie ein Programm das die LED blinken lässt.

### Diskussion

Was sind die Vor- und Nachteile eines I/O-Expanders gegenüber den I/O-Pins direkt am Microcontroller?

# Anhang I: Protokoll der Einheiten

<span id="page-65-0"></span>Dieser Anhang beinhaltet eine Aufstellung der Kurstage aus dem ersten Turnus 2012/2013. Sie soll als Orientierungshilfe für zukünftige Turnusse dienen.

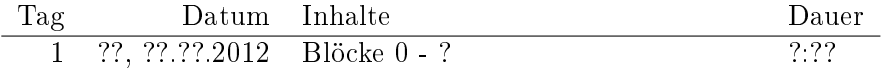

# Anhang II: Shield

<span id="page-66-0"></span>Das Arduino-Shield für den Kurs hat folgende Pinbelegung:

|                             | $I/O-Pin$                     | Funktion                        |  |  |
|-----------------------------|-------------------------------|---------------------------------|--|--|
| PD <sub>0</sub>             | $\mathbf{0}$                  | RS232 RX (serielle Konsole)     |  |  |
| P <sub>D</sub> 1            | $\mathbf{1}$                  | RS232 TX (serielle Konsole)     |  |  |
| PD <sub>2</sub>             | $^{2}$                        | IR-Empfänger (Interrupt)        |  |  |
| PD <sub>3</sub>             | 3                             | Rote LED und IR-LED (PWM)       |  |  |
| PD4                         | 4                             | Grüne LED (GPIO)                |  |  |
| P <sub>D</sub> <sub>5</sub> | 5                             | Blaue LED (GPIO)                |  |  |
| P <sub>D6</sub>             | 6                             | Lautsprecher (PWM)              |  |  |
| PD7                         | $\overline{7}$                | LCD Modul E (Clock)             |  |  |
| P <sub>B0</sub>             | 8                             | $I/O$ -Expander $\overline{CS}$ |  |  |
| P <sub>B1</sub>             | 9                             | Servo Anschluss A (16 Bit PWM)  |  |  |
| P <sub>B2</sub>             | 10                            | Servo Anschluss B (16 Bit PWM)  |  |  |
| P <sub>B</sub> 3            | 11                            | $I/O$ -Expander MOSI            |  |  |
| P <sub>B4</sub>             | 12                            | $I/O$ -Expander MISO            |  |  |
| P <sub>B5</sub>             | 13                            | $I/O$ -Expander SCK             |  |  |
| PC0                         | A0 $/$ 14                     | Poti (ADC)                      |  |  |
| PC1                         | A1 / 15 $-$                   | Button 1                        |  |  |
| PC2                         | $\mathrm{A2}$ / $16$          | Button 2                        |  |  |
| PC3                         |                               | $A3 / 17$ Rotory Encoder Button |  |  |
| PC4                         | $\mathrm{A4}$ / $\mathrm{18}$ | Rotory Encoder Bit A            |  |  |
| PC5                         | $\mathrm{A5}$ / $19$          | Rotory Encoder Bit B            |  |  |

Das Display und das Keyboard sind über einen SPI I/O-Expander angebunden. Die Pinbelegung am I/O-Expander ist:

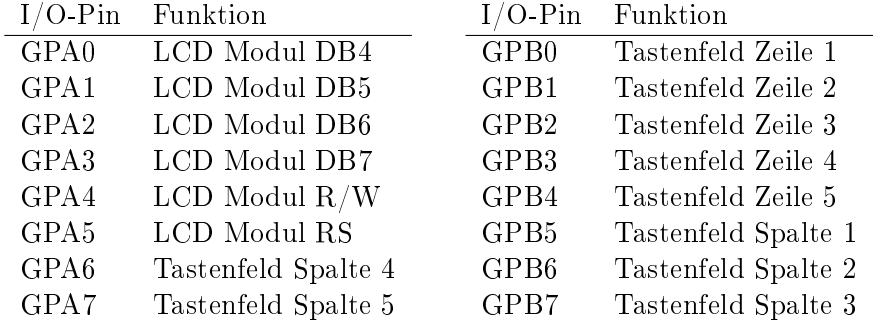

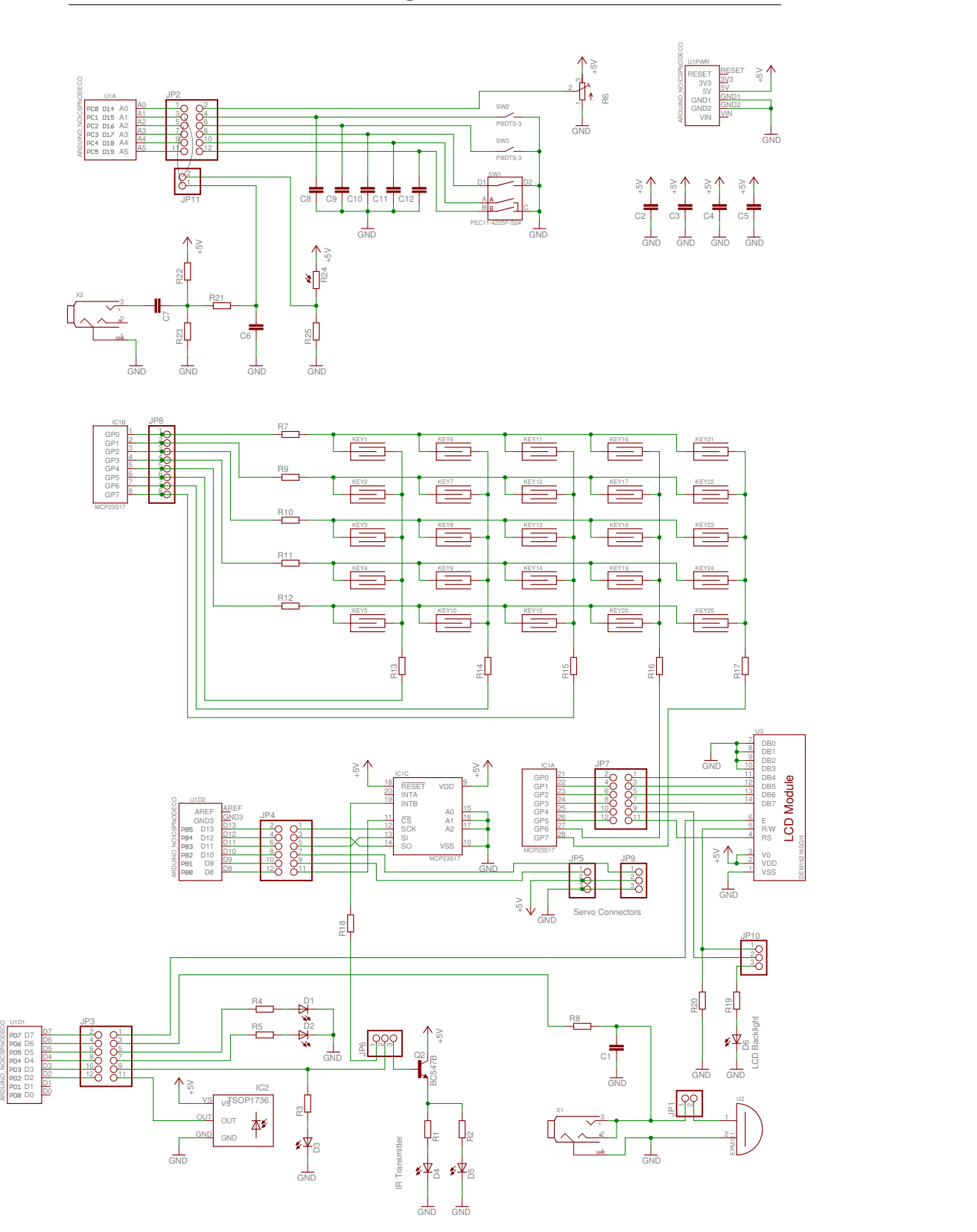

 $DRAFT$   $-$  Seite 68 von 69  $DRAFT$ 

# Anhang III: Angehängte Dateien

Dieses PDF-Dokument enthält angehängte Dateien. Die meisten PDF-Reader erlauben es, diese Dateien zu extrahieren. Um das zu tun, muss man mit der rechten (zweiten) Maustaste auf den rot gesetzten Dateinamen klicken und den entsprechenden Eintrag im Kontextmenu wählen.

#### Datei 1: texsourcen.zipx

Die vollständigen L<sup>A</sup>TEX-Sourcen zu diesem Skriptum als ZIP Datei. (Nach dem Abspeichern aus dem PDF nach \*.zip umbenennen! Acrobat Reader erlaubt leider keine \*.zip Dateien in PDFs. Daher dieser Hack..) r<br>bou<br>e de de de de de la partier<br>composition de la partier de la partier de la partier de la partier de la partier<br>composition de la partier de la partier de la partier de la partier de la partier de la partier de la part

#### Datei 2: examples.zipx

Der Sourcecode zu allen Beispielprogrammen.

#### Datei 3: Console.zipx

Die Arduino Console Library, die wir in diesem Kurs verwenden.